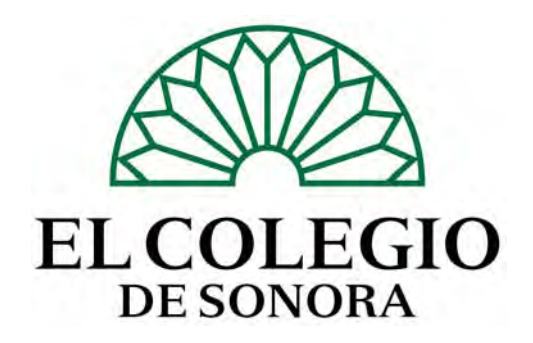

### **SISTEMA DE INFORMACIÓN COMPUTARIZADO PARA LA CONSERVACIÓN DEL RECURSO HÍDRICO EN ZONAS PRIORITARIAS DE CONSERVACIÓN**

**Tesina para obtener el diploma de Especialidad en Gestión Integrada de Cuencas Hidrológicas** 

> **Presenta Ecol. Evangelina Díaz López**

**Directora de Tesina: M.C. Gertrudis Yanes Arvayo** 

**Hermosillo, Sonora** Noviembre de 2008

#### **AGRADECIMIENTOS**

Extiendo mi agradecimiento a las siguientes personas que apoyaron con su conocimiento y esfuerzo a la realización de la presente:

M.C. Claudia Martínez M.C. Guadalupe Ávila M.C. José María Martínez M.C. Joaquín Zebadúa Dr. José Luis Moreno Biol. Carlos Castillo Sánchez Ecol. Gerardo Tapia Sasturain Ecol. Gonzalo Luna Salazar OLEGIO Lic. Vicente Obregón Y en especial a mi directora M.C. Gertrudis Yanes Arvayo quien pese a la distancia siempre estuvo cerca. B B  $\blacksquare$ **GERARDO CORNEJO MURRIETA** 

GRACIAS A TOD@S

#### ÍNDICE

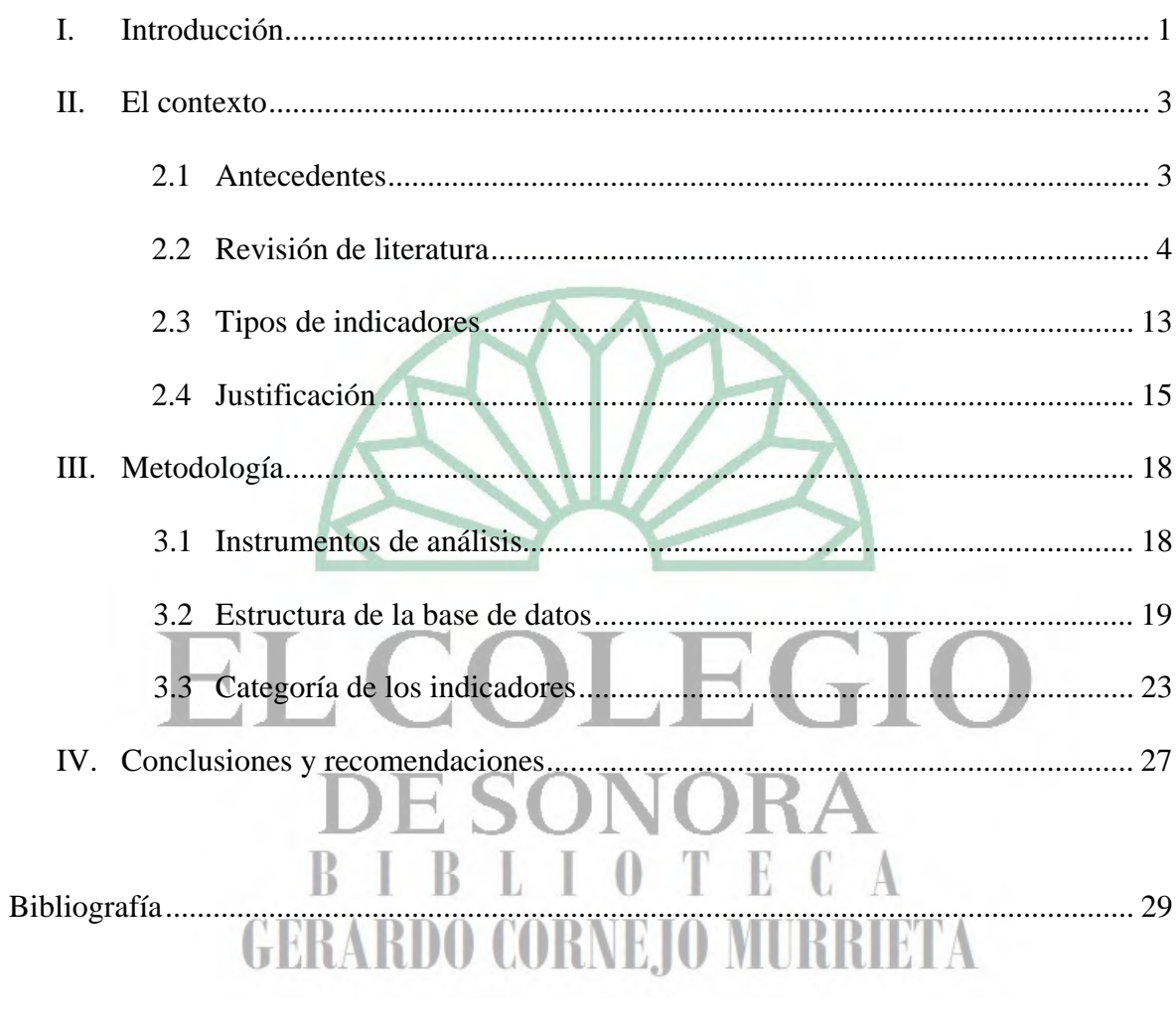

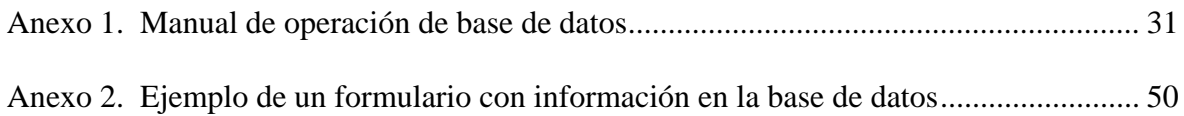

#### **I INTRODUCCIÓN**

El presente trabajo pretende ser una herramienta de utilidad en la organización de la información de monitoreo y de aplicación de recursos para proyectos destinados a las Regiones Prioritarias de Conservación y Áreas Protegidas de Sonora, así como el seguimiento de la participación social. También pretende estandarizar métodos de muestreo y la aplicación de indicadores que permitan obtener información para el análisis de acciones encaminadas a la conservación de los recursos naturales. Para la Comisión Nacional de Áreas Naturales Protegidas (CONANP) será de gran utilidad ya que formará parte de los sistemas de información documental que se aplican para la toma de decisiones en la aprobación y seguimiento de proyectos productivos para las comunidades. Otro de los propósitos es el cumplimiento de la Ley de Transparencia para la respuesta inmediata de solicitudes de información. En suma, es un sistema de información computarizado que incorpora indicadores biológicos, geográficos, sociales y económicos para el monitoreo y evaluación de la conservación de los recursos biológicos e hidrológicos en las Áreas Prioritarias para la Conservación.

En la base de datos se incorporan indicadores del manual comunitario del Sistema de Información, Monitoreo y Evaluación para la Conservación (SIMEC). Establece formularios para la captura y seguimiento de información para las Regiones Prioritarias para la Conservación y Áreas Protegidas de Sonora, con indicadores de tipo biológico, social, geográfico y económico que permita analizar el impacto y efectividad de los programas dirigidos a la conservación de los recursos naturales. Así mismo esta información logrará cumplir cabalmente con el proceso que la Ley de Transparencia demanda, manteniendo una base de datos con información actualizada y accesible.

La gestión integral de cuencas es una tarea actual de las organizaciones gubernamentales y la sociedad, en la que ambas partes manifiestan la necesidad de solucionar la problemática de la disponibilidad de agua. Esta propuesta plantea una herramienta de trabajo para la toma de decisiones en la utilización de los recursos naturales. La importancia de la documentación e información se hace presente cuando el equipo operativo ejecuta los programas en coordinación con el de planeación.

La base de datos integrará información e indicadores de tipo biológico, ambiental, eventos incidentales como incendios e ilícitos, económicos, geográficos y sociales. A través de formularios se registrará el seguimiento de los proyectos ejecutados en las diferentes áreas de importancia biológica ya sean protegidas con una categoría especial o bien aquellas con cierta prioridad para la conservación de los recursos. Se pretende evaluar el impacto y efectividad de los programas destinados a las comunidades integrando la información de una manera ordenada y en una ágil captura. Está diseñada en un sistema de fácil operación e instalación Acces, con la posibilidad de ordenar datos geográficos y ser exportados a cualquier programa de SIG. Incluye anexo un manual de procedimiento.

Una ventaja al implementar este sistema de control de información, es la actualización y la rápida obtención de reportes informativos. Así mismo se pueden agregar áreas nuevas de estudio.

En la revisión de literatura se realiza una investigación de sistemas ya existentes creados y operados por diferentes instituciones y organismos no gubernamentales. En forma posterior se justifica la creación de una herramienta de trabajo como la aquí propuesta. Se expone la diferencia de escala en la regionalización de cuencas de organismos como la CONAGUA y CONABIO, y se resume la importancia y el espíritu de creación de las Áreas Protegidas en México.

La propuesta tiene como base una serie de indicadores que se clasifican en indicadores de impacto, administrativos, gestión, informativo y de resultado, que se explicarán más adelante.

Finalmente, en la metodología se describen las herramientas utilizadas y las tablas que contienen los formularios de los cuales esta formada la base de datos.

#### **II EL CONTEXTO**

#### **2.1 ANTECEDENTES**

En la Comisión Nacional de Áreas Naturales Protegidas (CONANP) existe un sistema de base de datos a nivel nacional la cual no está disponible ya que solamente está diseñada para la toma de decisiones en oficinas centrales, por lo mismo no se tuvo acceso a ella. No se tiene conocimiento si está actualizada o bien ha cumplido con el objetivo de ayudar en la toma de decisiones de la asignación de recursos o reasignación de metas en las ANP´s.

El Sistema de Información Biótica (Biótica©) ha sido diseñado especialmente para el manejo de datos curatoriales, nomenclaturales, geográficos, bibliográficos y de parámetros ecológicos. Tiene el propósito de ayudar de una forma confiable y sencilla, en la captura y actualización de los datos.

Biótica© fue desarrollado en forma modular tanto en la estructura de la base de datos como en su sistema (programas) con base en la gran variedad de necesidades de la comunidad biológica (taxónomos, curadores, biogeógrafos, ecólogos, etnobiólogos, entre otros); además de otras características como son códigos de barras para la etiquetación de ejemplares; es posible ligar la información de la base de datos con información manejada por otras aplicaciones como imágenes, sonidos, páginas de internet WWW, hojas de cálculo, así como otras bases de datos.

La Comisión Nacional de Ecología y Desarrollo Sustentables del Estado de Sonora (CEDES) (antes IMADES) cuenta con un centro regional de datos denominado Centro de Datos para la Conservación (CDC). La base de datos consiste de un sistema de información que a su vez está comprendida dentro de una red de información para México – Estados Unidos – Canadá y el resto de América Latina. El CDC se crea en el año 1991 y contiene listados de flora y fauna para el Estado de Sonora, especies con categoría especial e incluye todos los ecosistemas. Es posible establecer una relación directa entre mapas georeferidos. La plataforma sobre la cual se trabaja es Oracle, siendo Biotic´s 4 a partir del 2005, el CDC es operado por la bióloga Cristina Meléndez con el apoyo de un cuerpo técnico de especialistas en la materia.

Así mismo, la base de datos que la CONABIO desarrolla para las regiones prioritarias para la conservación agrupa listados de recursos biológicos, o bien para el monitoreo de alguna especie con alguna categoría especial dentro de la NOM-059-ECOL-2001.

#### **2.2 REVISIÓN DE LITERATURA**

Hablar de una gestión integrada del recurso hídrico es hasta hoy día algo complejo y el mayor reto de la administración pública en cuestión hidrológica. En la tarea de cubrir la demanda del recurso de los sectores industrial, urbano, agrícola, ganadero, minero, entre otros usuarios, el gobierno con jurisdicción local, regional o nacional se enfrenta también a problemas de tipo social, salubre, económico y ambiental. Esto ha sucedido a través de la historia de México donde los conflictos se han presentado bajo cualquier tipo de gobierno y con soluciones dispares (Aboites, 1998).

Actualmente la Ley Nacional de Aguas define lo que se considera como la unidad territorial para la Gestión Integrada de los Recursos Hídricos: Cuenca Hidrológica es "la unidad de territorio, diferenciada de otras unidades (…) en donde ocurre el agua en distintas formas, y ésta se almacena o fluye hasta un punto de salida que puede ser el mar u otro cuerpo receptor interior, a través de una red hidrográfica de cauces que convergen en uno principal; o bien el territorio en donde las aguas forman una unidad autónoma o diferenciada de otras, aun sin que desemboque en el mar (…) La cuenca hidrológica está a su vez integrada por subcuencas y estas últimas están integradas por microcuencas".

En México, la Comisión Nacional del Agua considera una clasificación que divide al país en 37 regiones hidrológicas (Mapa 1) ya sea abiertas, cerradas, costeras, de montaña, grandes, medianas o pequeñas. Sin embargo, éstas no coinciden con las jurisdicciones político – administrativas.

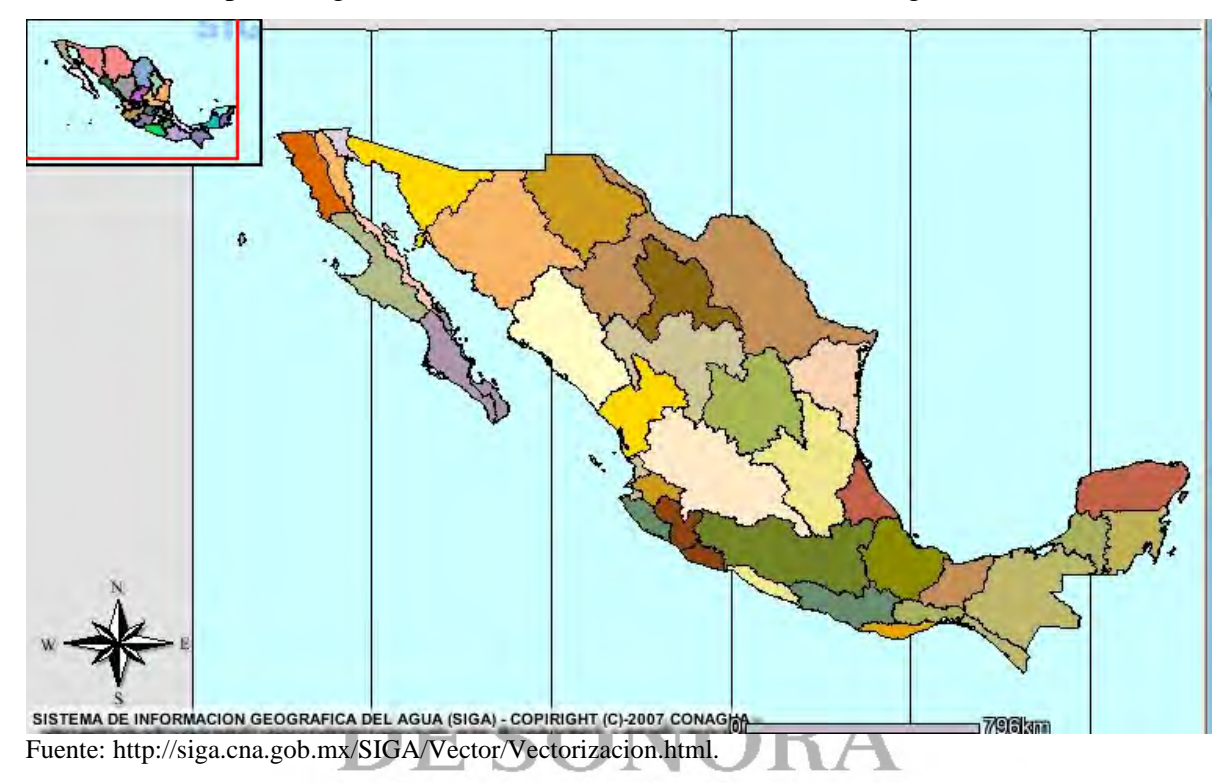

Mapa 1. Regionalización de la Comisión Nacional del Agua (2007)

Desde hace varios siglos la conservación de las cuencas hidrográficas y sus ecosistemas de México han sido tema de debate y de preocupación, haciendo aún falta muchas acciones por emprender para lograr que la biodiversidad y los servicios ambientales que prestan estos ecosistemas queden protegidos. Los decretos de protección de ecosistemas naturales expedidos durante la primera mitad del siglo XX, tuvieron una visión de largo plazo acertada y su relación con la protección del agua es evidente. Se reconocieron las amenazas a las que estaban sujetas las cuencas por el crecimiento poblacional y económico, así como por el papel estratégico que tenían para el desarrollo futuro nacional y se actuó en consecuencia, con la voluntad de destinar una parte del territorio nacional a la conservación, excluirla del uso y con ello mantener las reservas forestales y de aguas nacionales. Con el conjunto de estos decretos quedó protegido cerca de 20% del territorio

nacional bajo alguna figura jurídica, en su momento como parque nacional, reserva forestal, zona protectora forestal, zona forestal de repoblación, reserva de repoblación forestal o zona de veda hidráulica. Al paso del tiempo, muchos decretos se fueron olvidando por la falta de un marco legal sólido, quedando muchas de estas áreas primera abandonadas, siendo éste el primer fracaso en términos de esfuerzos de conservación, sobre todo cuando se trataba de las zonas estratégicas más importantes desde la perspectiva de la prestación de servicios hidrológicos, razón por la cual fueron decretadas (Carabias, 2005).

En la actualidad, México cuenta con 257 áreas naturales protegidas (ANP) divididas en 9 regiones cuyo organismo administrador es la Comisión Nacional de Áreas Naturales Protegidas (CONANP). Su misión es conservar el patrimonio natural de México mediante Áreas Naturales Protegidas y otras modalidades de conservación, fomentando una cultura de la conservación y el desarrollo sustentable de las comunidades asentadas en su entorno (CONANP, 2007). Entre sus objetivos está proteger áreas representativas de los ecosistemas presentes en México, para ello la creación de nuevas áreas obedecerá a criterios de diversidad, presencia de endemismos o de recursos estratégicos de interés local o regional. Además busca integrar las regiones prioritarias para la conservación a procesos de planeación regional, de ordenamiento ecológico y microcuenca, en un proceso participativo con los habitantes de la zona protegida y sus zonas de influencia.

## $\mathbb{L}$ GERARDO CORNEJO MURRIETA

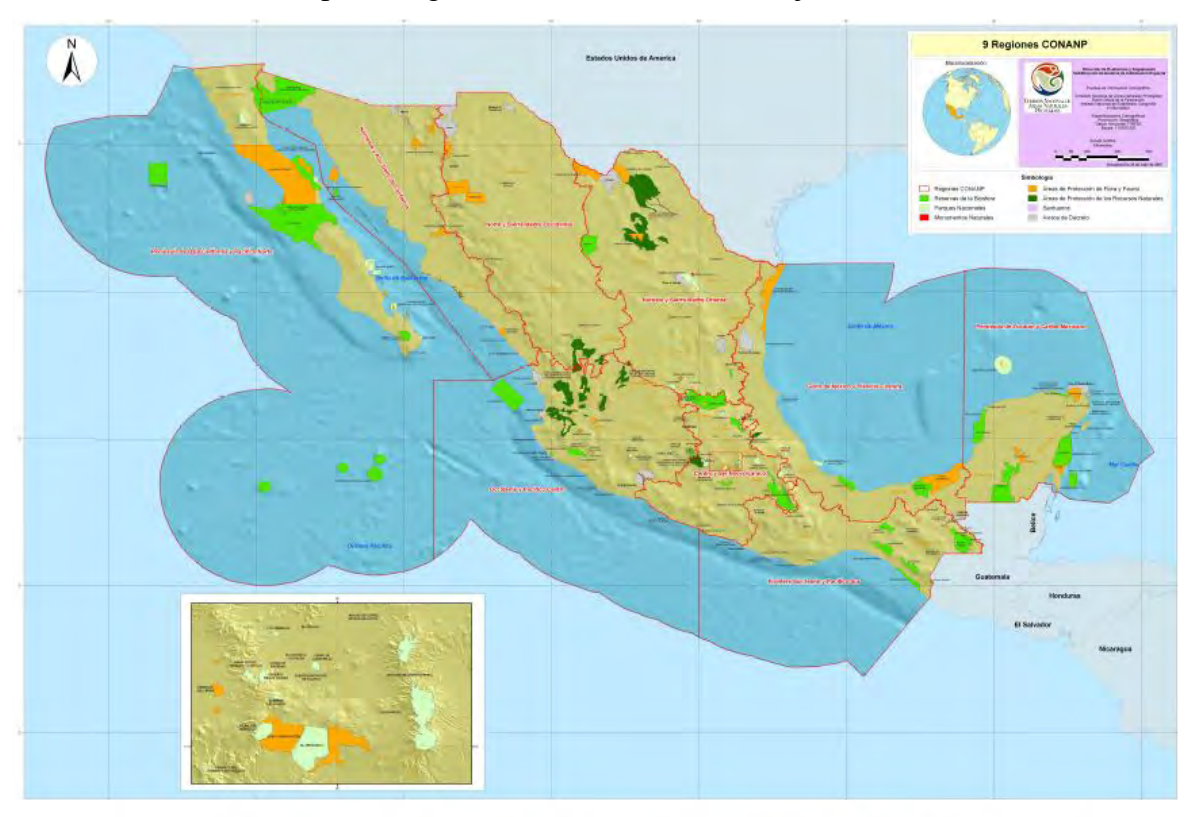

Mapa 2. Regionalización de la CONANP, julio 2007

Fuente: conanp.gob.mx

# OLEGIC

Ambas regionalizaciones no han sido suficientes para una mejor atención y distribución de los recursos financieros y humanos en la gestión del agua. Primero está el problema de la escala. La Comisión Nacional del Agua (CONAGUA) realiza una regionalización, mientras la CONABIO realiza la propia, manifestándose una falta de coordinación para la aplicación de acciones encaminadas a la resolución de problemas.

En México se han tomado medidas para solucionar la problemática de la disponibilidad de agua y protección de recursos naturales en diferentes regiones. Una de ellas fue ejecutada por la Comisión Nacional para el Conocimiento y Uso de la Biodiversidad (CONABIO), misma que, con el objetivo de la conservación de recursos naturales, realizó el Programa de Regiones Prioritarias para la Conservación de la Biodiversidad. Este se orienta a la detección de áreas, cuyas características físicas y bióticas favorezcan condiciones

particularmente importantes desde el punto de vista de la biodiversidad, en relación directa con la conservación del recurso hídrico.

El Proyecto Regiones Terrestres Prioritarias (RTP), en particular, tiene como objetivo determinar las unidades estables desde el punto de vista ambiental en la parte continental del territorio nacional, que destaquen la presencia de una riqueza ecosistémica y específica comparativamente mayor que en el resto del País, así como una integridad ecológica funcional significativa y donde, además, se tenga una oportunidad real de conservación.

El proyecto contó con el apoyo del Fondo Mundial para la Naturaleza (WWF), la Agencia Internacional para el Desarrollo de la Embajada de los Estados Unidos de América (USAID), The Nature Conservancy (TNC) y el Fondo Mexicano para la Conservación de la Naturaleza (FMCN) así como con la participación del Instituto Nacional de Ecología como autoridad normativa del gobierno federal.

La identificación de las regiones prioritarias es el resultado del trabajo conjunto de expertos de la comunidad científica nacional coordinados por la Comisión Nacional para el Conocimiento y Uso de la Biodiversidad (CONABIO).

Como producto de este proyecto se obtuvo un mapa en escala 1:1 000 000 con 152 regiones prioritarias terrestres para la conservación de la biodiversidad en México, que cubren una superficie de 515,558 km<sup>2</sup>, correspondiente a más de la cuarta parte del territorio, y cuyas fichas técnicas aparecen en la página www.conabio.gob.mx (Mapa 3).

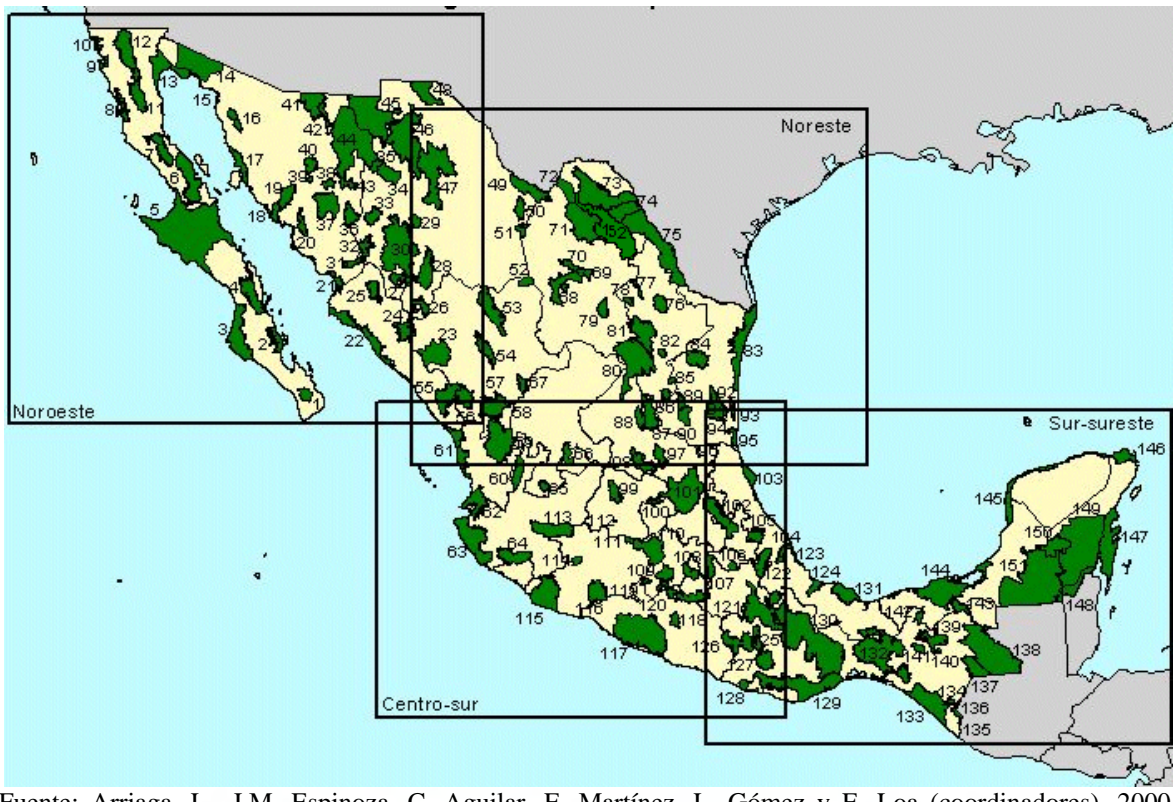

Mapa 3. Regiones terrestres prioritarias de México

Fuente: Arriaga, L., J.M. Espinoza, C. Aguilar, E. Martínez, L. Gómez y E. Loa (coordinadores). 2000*. Regiones terrestres prioritarias de México*. Escala de trabajo 1:1 000 000. Comisión Nacional para el Conocimiento y uso de la Biodiversidad. México.

La CONABIO tiene entre sus funciones que son coordinar, apoyar y promover acciones relacionadas con el conocimiento y uso de la diversidad biológica mediante actividades orientadas hacia su conservación y manejo sostenible. En mayo de 1998, inició el *Programa de Regiones Hidrológicas Prioritarias*, con el objetivo de obtener un diagnóstico de las principales subcuencas y sistemas acuáticos del País, considerando las características de biodiversidad y los patrones sociales y económicos de las áreas identificadas, para establecer un marco de referencia que pueda ser considerado por los diferentes sectores para el desarrollo de planes de investigación, conservación uso y manejo sostenido. Este programa junto con los Programas de Regiones Marinas Prioritarias y Regiones Terrestres Prioritarias forma parte de una serie de estrategias instrumentadas por la CONABIO para la promoción a nivel nacional para el conocimiento y conservación de la biodiversidad de México.

Como parte de dicho programa, se realizaron dos talleres interdisciplinarios con la participación de 45 especialistas del sector académico, gubernamental y de organizaciones no gubernamentales coordinados por la CONABIO. Este programa contó con el apoyo económico del Fideicomiso Fondo para la Biodiversidad, The David and Lucile Packard Foundation, The United States Agency for International Development, el Fondo Mexicano para la Conservación de la Naturaleza y el Fondo Mundial para la Naturaleza.

Se identificaron 110 regiones hidrológicas prioritarias por su biodiversidad (Mapa 4) de las cuales 82 corresponden a áreas de uso y 75 áreas de alta riqueza biológica con potencial para su conservación; dentro de estas dos categorías, 75 presentaron algún tipo de amenaza. Se identificaron también 29 áreas que son importantes biológicamente pero carecen de información científica suficiente sobre su biodiversidad.

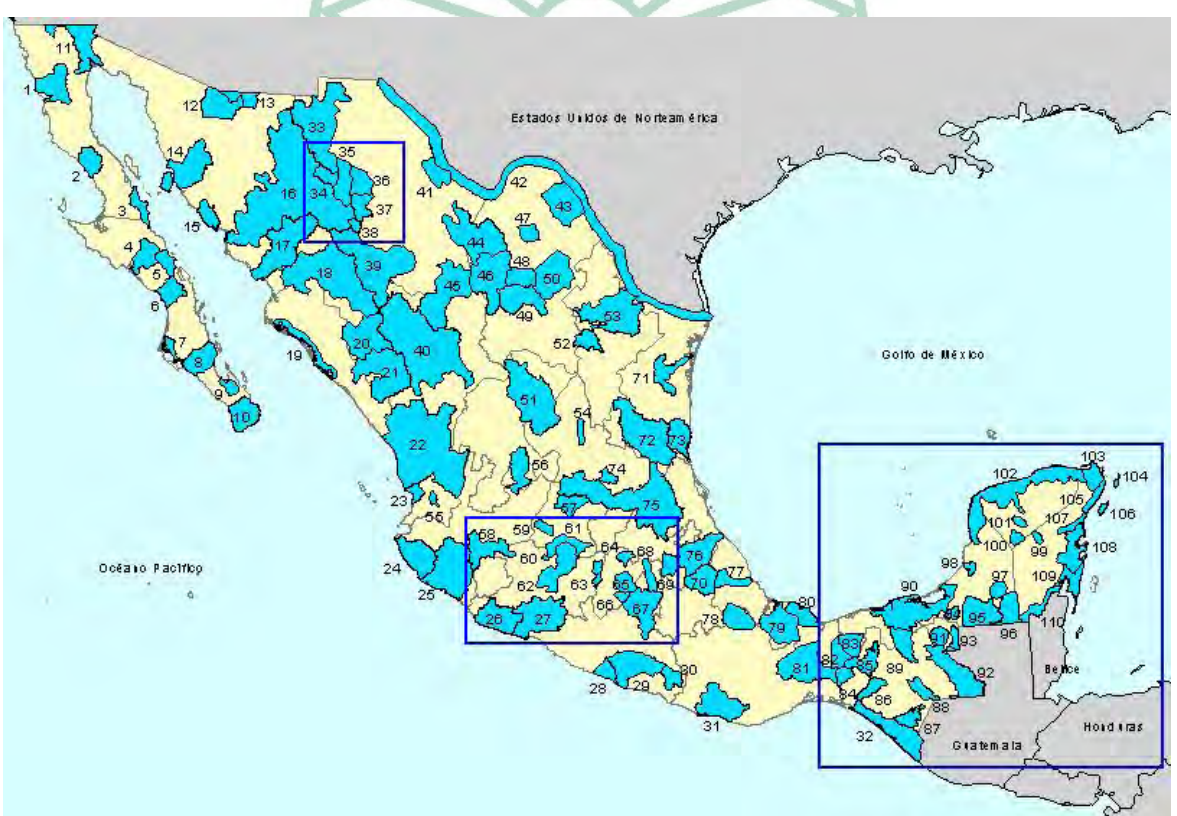

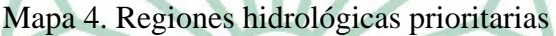

Fuente: Arriaga Cabrera, L., V. Aguilar Sierra, J. Alcocer Durand, R. Jiménez Rosenberg, E. Muñoz López, E. Vázquez Domínguez (coords.). 1998. Regiones hidrológicas prioritarias. Escala de trabajo 1:4 000 000. 2ª edición. Comisión Nacional para el Conocimiento y Uso de la Biodiversidad. México.

Sin embargo, el manejo del agua en México se realiza tomando como base las 13 regiones hidrológico administrativas establecidas por la Comisión Nacional del Agua. Las regiones hidrológico-administrativas están formadas por la agrupación de regiones hidrológicas conservando municipios completos, y para el óptimo desempeño de sus funciones cada una cuenta con una Gerencia Regional (Cuadro 1).

Para definir los límites de cada una de las regiones, la CONAGUA realizó un análisis detallado para la identificación de las principales cuencas hidrológicas del país (Mapa 5). Se considera la unidad básica de planeación y se agrupan en función de rasgos comunes; al mismo tiempo se tomaron en consideración los límites estatales y municipales, para asignar territorios municipales completos a una región específica.

Esto significa que al delimitar las regiones con base en cuencas hidrológicas, se atiende a la forma natural en la que ocurren los escurrimientos en los que se genera y organiza la información del ciclo hidrológico; mientras que al incorporar municipios completos, se busca que los usuarios realicen sus gestiones en un solo sitio.

Cuadro 1. Regiones Hidrológico Administrativas según la clasificación de la Comisión Nacional del Agua

| Región Administrativa |                                                  | Extensión<br>territorial<br>continental<br>(miles de<br>km <sup>2</sup> | Población<br>2005<br>(millones) | Densidad de<br>población<br>2005<br>(hab/km <sup>2</sup> ) | Contribución<br>al PIB<br>nacional $(\% )$ | <b>Municipios</b><br>(número) |
|-----------------------|--------------------------------------------------|-------------------------------------------------------------------------|---------------------------------|------------------------------------------------------------|--------------------------------------------|-------------------------------|
| 1                     | Península de Baja<br>California                  | 145.5                                                                   | 3.45                            | 24                                                         | 4.1                                        | 10                            |
| $\mathbf{I}$          | Noroeste                                         | 205.3                                                                   | 2.65                            | 13                                                         | 2.5                                        | 79                            |
| Ш                     | Pacífico Norte                                   | 151.9                                                                   | 4.24                            | 27                                                         | 2.9                                        | 51                            |
| IV                    | <b>Balsas</b>                                    | 119.2                                                                   | 10.85                           | 90                                                         | 6.4                                        | 422                           |
| V                     | Pacífico Sur                                     | 77.1                                                                    | 4.2                             | 54                                                         | 2.1                                        | 358                           |
| VI                    | Río Bravo                                        | 379.6                                                                   | 10.64                           | 28                                                         | 14.7                                       | 141                           |
| VII                   | Cuencas Centrales del<br>Norte                   | 202.4                                                                   | 4                               | 20                                                         | 3.3                                        | 83                            |
| VIII                  | Lerma-Santiago-Pacífico                          | 190.4                                                                   | 20.65                           | 108                                                        | 16.2                                       | 327                           |
| IX                    | Golfo Norte                                      | 127.2                                                                   | 5.04                            | 40                                                         | 3.7                                        | 154                           |
| X                     | Golfo Centro                                     | 104.6                                                                   | 9.8                             | 93                                                         | 5.5                                        | 445                           |
| XI                    | Frontera Sur                                     | 101.8                                                                   | 6.54                            | 64                                                         | 2.9                                        | 139                           |
| XII                   | Península de Yucatán                             | 137.8                                                                   | 3.76                            | 27                                                         | 4.2                                        | 124                           |
| XIII                  | Aguas del Valle de México<br>y Sistema Cutzamala | 16.4                                                                    | 21.16                           | 1 2 9 0                                                    | 31.5                                       | 115                           |
| <b>Total Nacional</b> |                                                  | 1959.2                                                                  | 106.98                          | 54                                                         | 100.0                                      | 2446                          |

#### Mapa 5. Delimitación de las Regiones Hidrológicas Administrativas según la Comisión Nacional del Agua

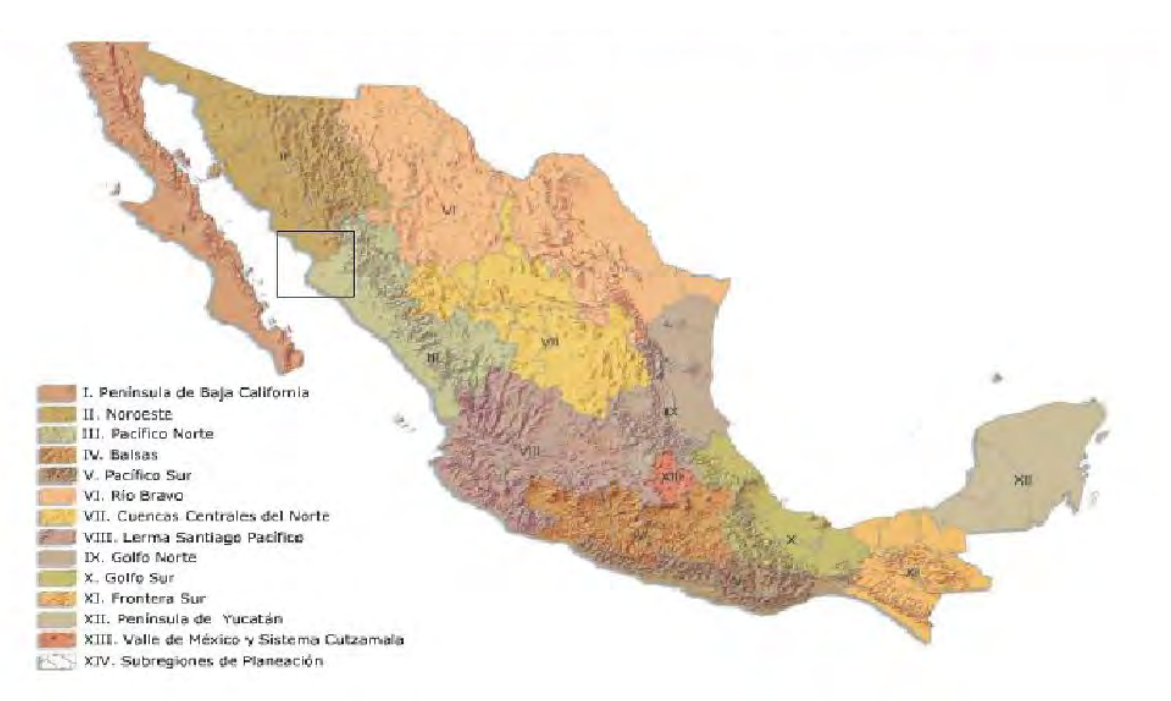

Fuente: http://infoteca.semarnat.gob.mx/BOLETIN/print\_reghidroAdmon.htm

En este nivel de regiones hidrológicas administrativas las diferencias son muy claras. Por ejemplo, las regiones I, II, III y VI (Península de Baja California, Noroeste, Pacífico Norte y Río Bravo) localizadas en la parte norte del país (y que comprenden 45% del territorio nacional) reciben 26% de la precipitación, en tanto que las regiones administrativas IV, V, X, XI y XII, situadas en la parte sur del país (Balsas, Pacífico Sur, Golfo Centro, Frontera Sur, Península de Yucatán) que ocupan 27.5% del territorio reciben en promedio 49.6% de <u>GERARDO WORNE, O MURR</u> la lluvia.

Como se percibe y ya se comentó anteriormente, la regionalización que presentan la CONABIO y CONAGUA tienen diferentes escalas de proyección y diferente objetivo de regionalización, por lo cual podría surgir un problema en la delimitación de las acciones para la conservación de cuencas y asignación de recursos por parte de dichos organismos, dificultando la coordinación entre ambos.

Una gestión integrada de cuencas deberá abordarse desde una perspectiva social, cultural y política. Para lo cual se hace necesario la adopción de un nuevo paradigma con perspectiva cultural y una sociedad con instrucción pedagógica para la comunicación efectiva entre gobierno y sociedad. Se sugiere una gestión del agua con una visión civilizatoria sustentable y de una pedagogía para construirla y eliminar los vacíos cultural y de comunicación existentes entre el ejecutante de un programa y la sociedad. Estos desafíos inducen una mayor comunicación en la gestión, la capacitación y sensibilización siendo ésta la manera de abordar la solución práctica en los niveles público, privado y social (Da Silva, 2007).

#### **2.3 TIPOS DE INDICADORES**

Como parte del proceso de gestión integral del recurso hídrico se genera información técnica, que forma la base de conocimiento para la futura toma de decisiones que tendrán incidencia en la población usuaria. Por tal motivo, el presente trabajo se desarrolla con base en indicadores, para contribuir en el proceso de ordenar información y facilitar al cuerpo planificador la evaluación de las acciones que se verán reflejadas en el bienestar social, político, económico y ambiental de una cuenca.

La capacidad de identificar de manera adecuada los indicadores dentro de un sistema permite tomar mejores decisiones al interpretar el resultado de las mediciones. Una elección incorrecta de la información que constituye el indicador o una falta de comprensión de lo que éste significa, puede llevar a interpretaciones y probablemente a acciones equivocadas. Por lo que un indicador es una herramienta para obtener la medición de un proceso y no la interpretación del proceso mismo.

Además de la importancia de los indicadores de informar a los tomadores de decisiones o usuarios, también representan una buena herramienta para informar al público, como consejos asesores, organizaciones potenciales de inversión de recursos, organizaciones no gubernamentales (ONG´s), organizaciones civiles, entre otros. Cuando un indicador es acompañado de una adecuada estrategia de comunicación, son útiles para ilustrar conceptos e información científica, contribuyendo al entendimiento de los temas y por ende a que la sociedad tome un papel mas activo en la solución de la problemática ambiental.

Los indicadores ambientales son utilizados a nivel internacional, nacional, regional, estatal y local para diversos fines y modalidades, entre ellos: como herramientas para registrar el estado del medio ambiente, para la evaluación de desempeño de políticas ambientales y para el reporte de progresos en la búsqueda de la sustentabilidad ambiental.

Los conjuntos de indicadores de un sistema dado están determinados por dos requerimientos: primero, proveer información clave para una imagen clara y completa acerca del estado actual del sistema o fenómeno, y segundo, proporcionar suficiente información para toma de decisiones que permitan dirigir al sistema hacia los objetivos seleccionados y determinar el grado de éxito de las acciones puestas en práctica.

Los indicadores contenidos en el presente trabajo son: de Impacto, de Resultado, de Gestión y de Administración y/o apoyos ofrecidos. A continuación se describen:

*Indicador de impacto*: representa los esfuerzos realizados para reducir o mitigar la degradación del ambiente. Estos indicadores son los de más lento desarrollo, debido a su complejidad para medir cuantitativamente cómo una acción de respuesta puede llegar a incidir en la resolución de problemas. Por ejemplo, una región prioritaria que monitorea al menos una especie emblemática.

*Indicador de resultado*: mide la transformación, modificación o alteración de cualquiera de los componentes del medio ambiente (biótico, abiótico y humano) como resultado del desarrollo de un proyecto o programa en sus diversas etapas. Por ejemplo: Instancias gubernamentales (número o porcentaje) que participan en acciones de conservación.

*Indicador de gestión*: permite medir el cumplimiento de los objetivos institucionales y vincular los resultados con la satisfacción de las demandas de la sociedad. Por ejemplo: Número de instancias que participan en proyectos de conservación y/o manejo de ecosistemas.

*Indicador de administración y/o apoyos ofrecidos*: permite determinar el rendimiento de los recursos humanos y su capacidad técnica en la ejecución de una meta o tarea asignada a una unidad administrativa. Por ejemplo: Número de áreas con personal, recursos físicos y financieros suficientes para su operación básica.

#### **2.4 JUSTIFICACIÓN**

Los primeros decretos presidenciales de áreas naturales protegidas tenían como principal objetivo reforestar regiones pertenecientes a diversas cuencas hidrográficas. En 1893 se creó el día del árbol; en 1904 se fundó la Junta Central de Bosques y posteriormente Miguel Ángel de Quevedo dirige la jefatura del Departamento Forestal, de Caza y Pesca, permaneciendo en éste desde el Porfiriato hasta finalizar el período presidencial de Lázaro Cárdenas, promoviendo la protección de los bosques y su fauna, estudiando el estado de las cuencas hidrológicas e ideando mecanismos para protegerlos.

La primera área natural que cuenta con decreto presidencial al final del siglo XIX (en los años de Porfirio Díaz) es el Bosque Nacional del Monte Vedado del Mineral del Chico en Pachuca, Hidalgo. Quevedo promueve la Ley Forestal en 1909, después logró que Venustiano Carranza, en 1917, declarara El Desierto de los Leones como el primer parque nacional del país. Realizó también dos estudios sobre los bosques y su conservación: "Espacios libres y reservas forestales" y "El problema de la deforestación en México" publicados en 1911 y 1924 respectivamente. Álvaro Obregón emite la primera constancia de protección gubernamental de un área boscosa a petición expresa de un particular de la Hacienda de San José de los Leones, ubicada en Naucalpan, Estado de México. Además, este presidente también estableció "*que era preciso proceder a la reforestación de las cuencas hidrográficas como el caso del Valle de México para satisfacer exigencias de salubridad pública y de interés general, y para regular el clima, mantener las aguas*  *corrientes y subterráneas del Valle de México, y para fijar el suelo de las montañas, evitando su disgregación que original el azolve del vaso del Lago de Texcoco, el cual produce las polvaderas frecuentes que invaden a la ciudad en grave perjuicio de los habitantes"* (De la Maza, 2005).

Para la gestión integral de los recursos hídricos es indispensable contar con información suficiente, confiable y pertinente. El diseño de estrategias innovadoras y su traducción en acciones concretas y eficaces para resolver los grandes problemas que enfrenta la gestión integral del agua y tener certidumbre en la toma de decisiones requiere bases sólidas, sustentadas en el conocimiento técnico y científico que explique los fenómenos involucrados. Para ello, es necesario disponer de información sobre los problemas del agua que ayuden o permitan validar y difundir ágil y oportunamente el conocimiento que surge de su análisis. Existe la necesidad urgente de crear un espacio de interacción de todos los actores e instituciones relacionadas con el recurso hídrico que favorezca la articulación de los datos básicos, la información y el conocimiento con la toma de decisiones, a fin de avanzar con mayor celeridad hacia una gestión integral y sustentable del recurso hídrico. El centro de divulgación se recomienda fuera de estructuras gubernamentales (Carabias-Landa, 2005).

Luis Aboites (1998), impulsor de la creación del Archivo Histórico del Agua en la ciudad de México, ha expuesto la importancia de los centros de información y bases de datos como una herramienta fundamental en la toma de decisiones para la gestión de agua en el país, y reafirma la necesidad urgente de crear un espacio de interacción de todos las instituciones y actores involucrados en la conservación y manejo del recurso hídrico.

Axel Dourojeanni (2002), experto en cuencas hidrográficas, también ha sostenido la importancia de las bases de datos como herramientas clave para la toma de decisiones y para crear un vínculo entre la parte social, política y económica de la gestión del agua en América Latina.

En el mismo ámbito, Héctor Arias (2003) presenta una metodología para analizar los cambios en el paisaje en la cuenca del río San Pedro que se comparte con Estados Unidos, así como la utilidad de la base de datos con el SIG para la toma de decisiones.

En las ANP´s de México existen bases de datos aisladas, con información específica para monitoreo de alguna especie de interés o para algún programa en especial, como por ejemplo para el monitoreo de aves.

Sin embargo, no fue posible conocer si la base de datos del SIMEC que se opera en las oficinas centrales de la ciudad de México, y de donde se tomaron los indicadores para el presente trabajo, está en operación.

# EL COLEGIO **GERARDO CORNEJO MURRIETA**

#### **III**

#### **METODOLOGÍA**

#### **3.1 INSTRUMENTOS DE ANÁLISIS**

- Se utilizó el programa de cómputo Acces de Microsoft Office 2003, para el diseño de la base de datos.
- Se utilizó el manual para la obtención de indicadores: SIMEC.
- Consulta personal con el Encargado de la Unidad Funcional de Sinergia y Participación Social de la Comisión Nacional de Áreas Naturales Protegidas, para la selección de los indicadores de la base de datos.
- Aplicación de programa Arc View versión 3.3 para la demostración gráfica de los datos contenidos en la base de datos.
- Consulta de información documental y bibliográfica, y revisión de páginas de internet. **GERARDO CORNEJO MURRIETA**

#### **3.2 ESTRUCTURA DE BASE DE DATOS**

La estructura de la base de datos propuesta se presenta en el Cuadro 2.

| Formulario   | Contenido                            | Tipo de dato       | Número de         |  |
|--------------|--------------------------------------|--------------------|-------------------|--|
|              |                                      |                    | caracteres        |  |
|              | $\bullet$ ID                         | Autonumérico       | 4 bytes           |  |
|              | · Número de incendio                 | Texto              | 255 caracteres    |  |
|              | · Zona prioritaria                   | Memo               | 65.535 caracteres |  |
|              | • Nombre del predio                  | Memo               | 65.535 caracteres |  |
|              | • Nombre del propietario             | Texto              | 255 caracteres    |  |
|              | • Área afectada (ha)                 | Numérico           | 4 bytes           |  |
|              | • Tipo de incendio                   | Memo               | 65.535 caracteres |  |
| Incendios    | • Fauna afectada                     | Memo               | 65.535 caracteres |  |
|              | • Fecha                              | Numérico           | 4 bytes           |  |
|              | · Coordenadas UTM: X, Y              | Numérico           | 4 bytes           |  |
|              | • Nombre de la Cuenca<br>Hidrológica | Memo               | 65.535 caracteres |  |
|              | • Río principal                      | Memo               | 65.535 caracteres |  |
|              | Subcuenca                            | Memo               | 65.535 caracteres |  |
|              | Observaciones                        | Texto              | 255 caracteres    |  |
|              | Ver mapa                             | Conexión Arc- View |                   |  |
|              | ID                                   | Autonumérico       | 4 bytes           |  |
|              | · Recorrido marino                   | Si/no              | 1 bit.            |  |
|              | • Recorrido terrestre                | Si/no              | 1 bit.            |  |
|              | • Recorrido por isla                 | Si/no              | 1 bit.            |  |
|              | · Número total de                    | Número             | 4 bytes           |  |
|              | recorridos                           |                    |                   |  |
|              | · Recorrido en coordinación          | Memo               | 65.535 caracteres |  |
| Inspección y | con                                  |                    |                   |  |
| Vigilancia   | · Número de acta                     | texto              | 255 caracteres    |  |
|              | • Nombre                             | Texto              | 255 caracteres    |  |
|              | • Tipo de ilícito                    | Memo               | 65.535 caracteres |  |
|              | $\bullet$ Ruta                       | Texto              | 255 caracteres    |  |
|              | • Fecha                              | Numérico           | 4 bytes           |  |
|              | • Observaciones                      | Meno               | 65.535 caracteres |  |
|              | • Conexión mapa                      | Conexión Arc- View |                   |  |
|              | • Ver acta                           | Objeto Ole         | 1 gigabyte        |  |
| Monitoreo    | $\bullet$ ID                         | Autonumérico       | 4 bytes           |  |
| Fauna        | • Fecha                              | Número             | 4 bytes           |  |
|              | • Nombre común                       | Texto              | 255 caracteres    |  |
|              | • Nombre científico                  | Texto              | 255 caracteres    |  |

Cuadro 2. Listado de campos de información por formulario, con el tipo de datos que se registran y el número de caracteres

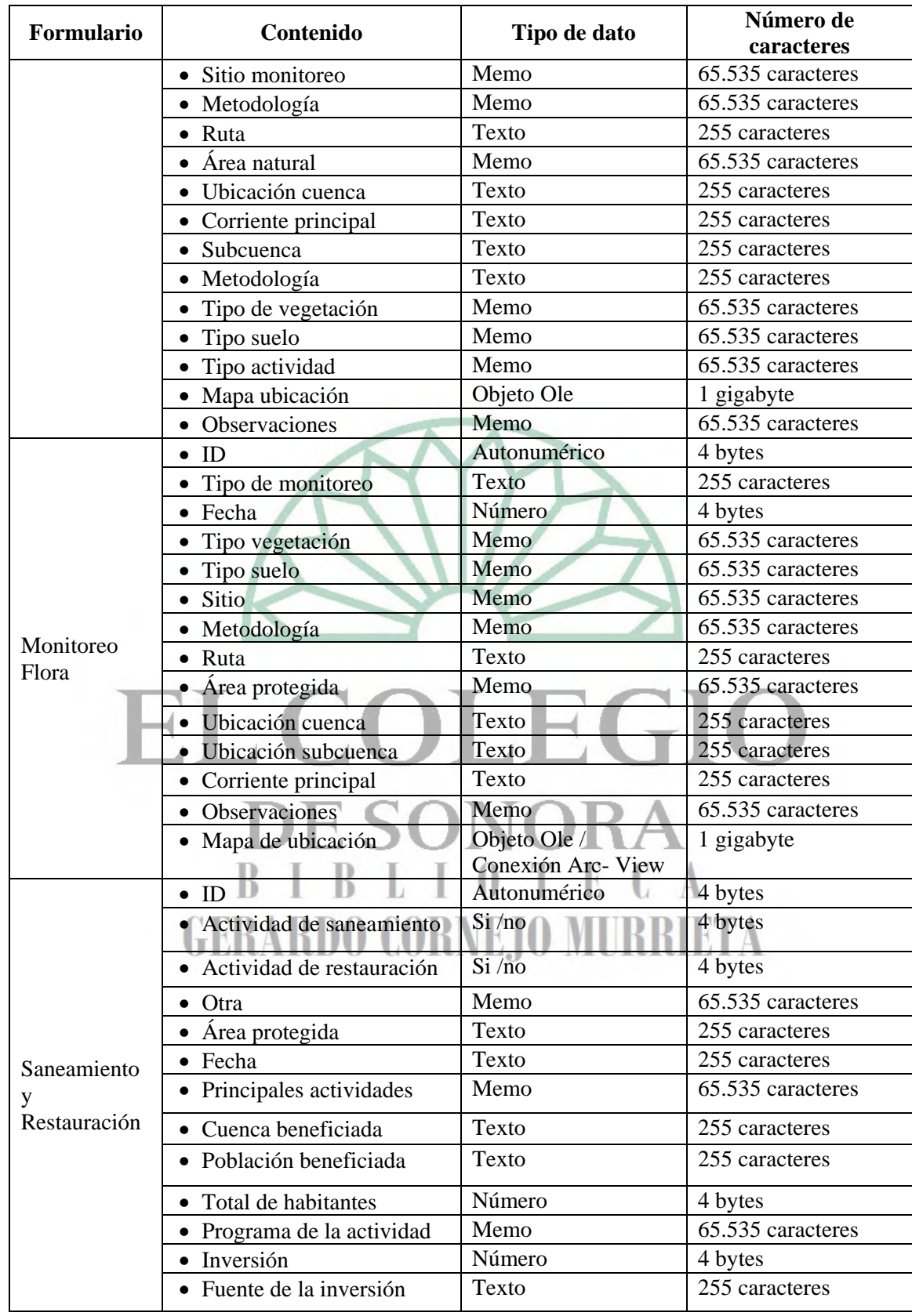

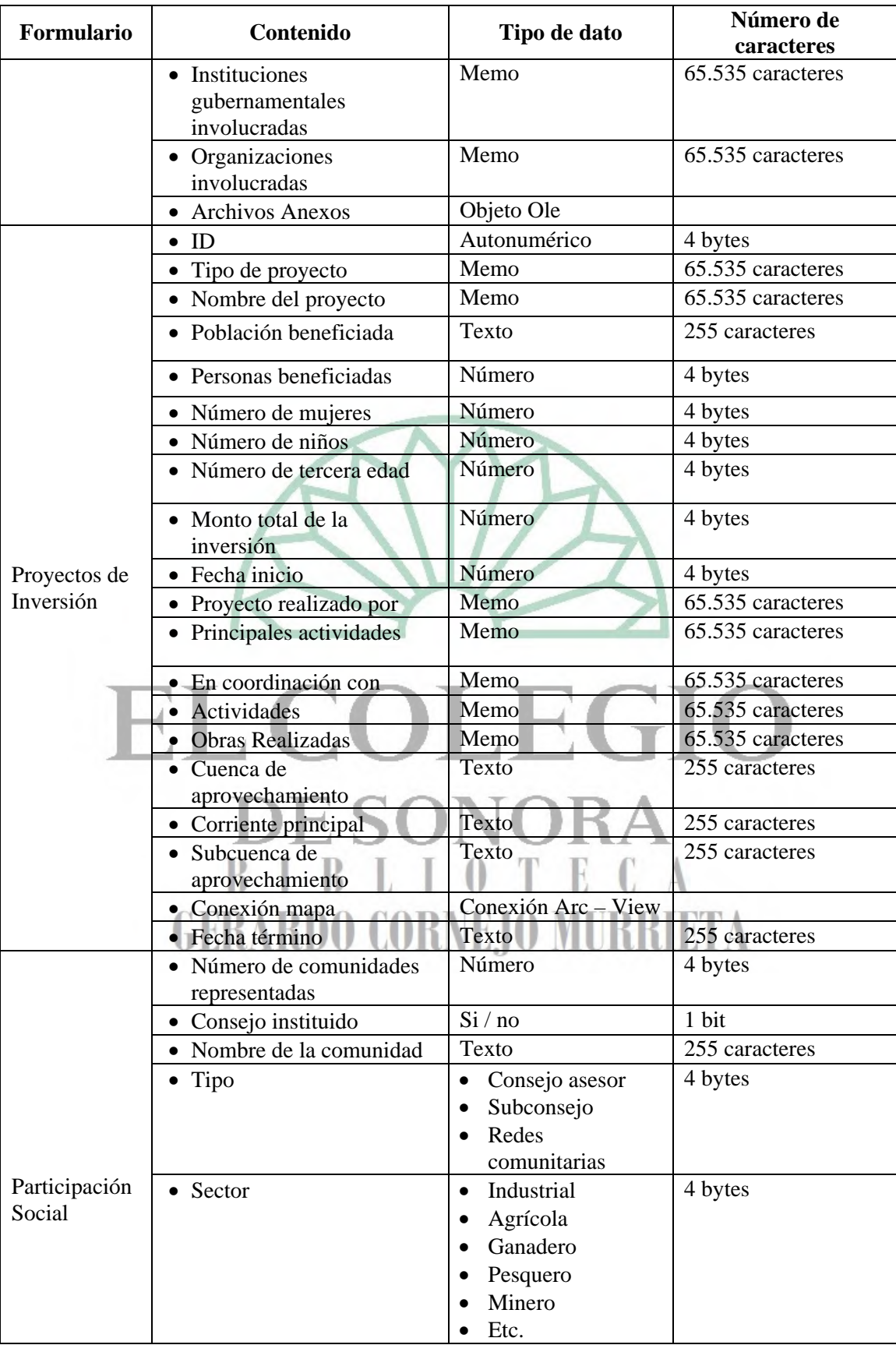

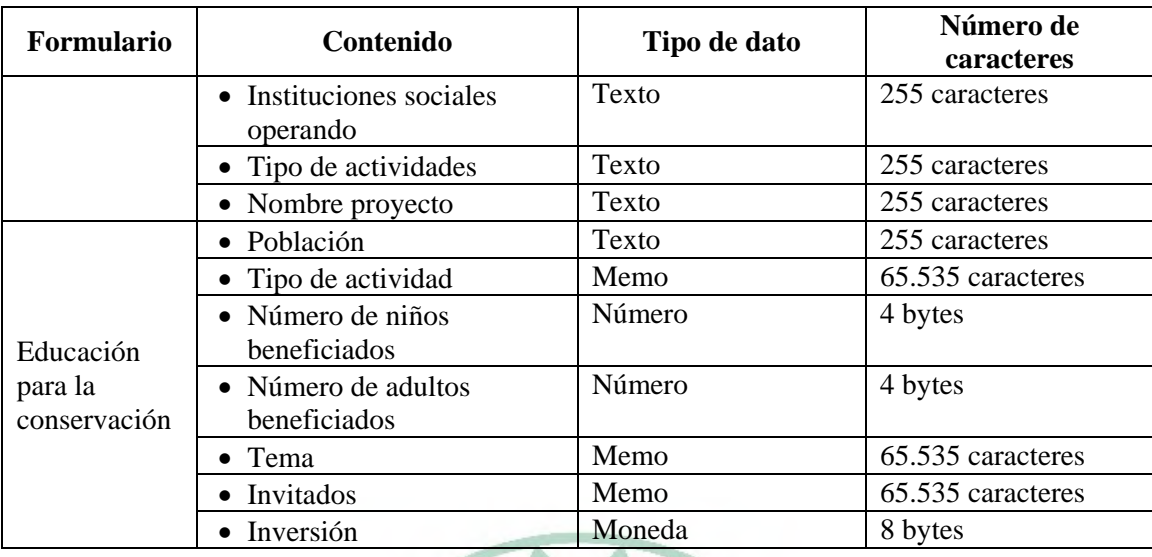

A continuación se describen las características de los tipos de datos:

**Texto**: La longitud máxima de caracteres es de 255. Alfanumérico (números y letras) Utilice un tipo de datos Texto para almacenar datos como nombres, direcciones y cualquier número que no necesite cálculos, como números de teléfono, números de pieza o códigos postales. Un campo Texto puede almacenar hasta 255 caracteres, pero el tamaño de campo predeterminado es 50 caracteres.

**Memo**: Texto extenso, o combinación extensa de texto y números. Hasta 65.535 caracteres. (Si el campo se manipula a través de DAO y sólo se va a almacenar en él texto y números [no datos binarios], el tamaño está limitado por el de la base de datos). Utilice el tipo de datos Memo si necesita almacenar más de 255 caracteres. Si desea almacenar texto con formato o documentos largos, es más conveniente que cree un campo Objeto OLE en lugar de un campo Memo.

**Autonumérico**: Número secuencial (incrementado de uno a uno) único, o número aleatorio que Microsoft Access asigna cada vez que se agrega un nuevo registro a una tabla. Los campos Autonumérico no se pueden actualizar. Solo 4 bytes (hasta 16 bytes). El tamaño y numeración automática de la B.D y clave principal permite crear campos que introduzcan automáticamente un número exclusivo cuando se agrega un registro. Una vez generado un número para un registro, este número no puede eliminarse ni cambiarse. Un campo Autonumérico puede generar tres clases de números: números secuenciales con incrementos de uno, números aleatorios e Id. de réplica (también conocido como GUID o identificador único global). Los campos Autonuméricos que aumentan de uno en uno son los más comunes y los más adecuados para utilizar como clave principal de una tabla. Los campos Autonuméricos aleatorios generan un número aleatorio que es exclusivo para cada registro dentro de la tabla. Los campos Autonuméricos de Id. de réplica se utilizan en las réplicas de base de datos con el fin de generar identificadores únicos para sincronizar réplicas.

**Objeto Ole**: Objeto (como por ejemplo una hoja de cálculo de Microsoft Excel, un documento de Microsoft Word, gráficos, sonidos u otros datos binarios) vinculado o incrustado en una tabla de Microsoft Access. Hasta un gigabyte (limitado por el espacio disponible en disco).

**Si / No**: Valores Sí y No, y campos que contengan uno de entre dos valores (Sí/No, Verdadero/Falso o Activado/desactivado. 1 bit.

**Moneda:** Utilice un campo Moneda para impedir el redondeo de cifras en los cálculos. Un campo Moneda tiene una precisión de hasta 15 dígitos a la izquierda de la coma decimal y 4 dígitos a la derecha. Un campo Moneda ocupa 8 bytes de espacio en disco.

### GERARDO CORNE, O MURRIETA

#### **3.3 CATEGORÍA DE LOS INDICADORES**

Los conjuntos de indicadores de un sistema dado están determinados por dos requerimientos: Primero, proveer información clave para la una imagen clara y completa acerca del estado actual del sistema o del programa-acción que se realiza, y segundo, proporcionar suficiente información para toma de decisiones que permitan dirigir al sistema hacia los objetivos seleccionados y determinar el grado de éxito de las acciones puestas en práctica.

Los indicadores contenidos en el presente trabajo son: de impacto, de resultado, de gestión y de administración y/o apoyos ofrecidos. Éstos ya fueron establecidos en el Manual de Sistema de Información, Monitoreo y Evaluación para la conservación (SIMEC) de la CONANP (2005) y solamente se seleccionaron aquellos que aportarían la información trascendental para el objetivo del presente trabajo (descritos en el apartado 2.3) A continuación se presenta la relación de los indicadores empleados para crear la base de datos:

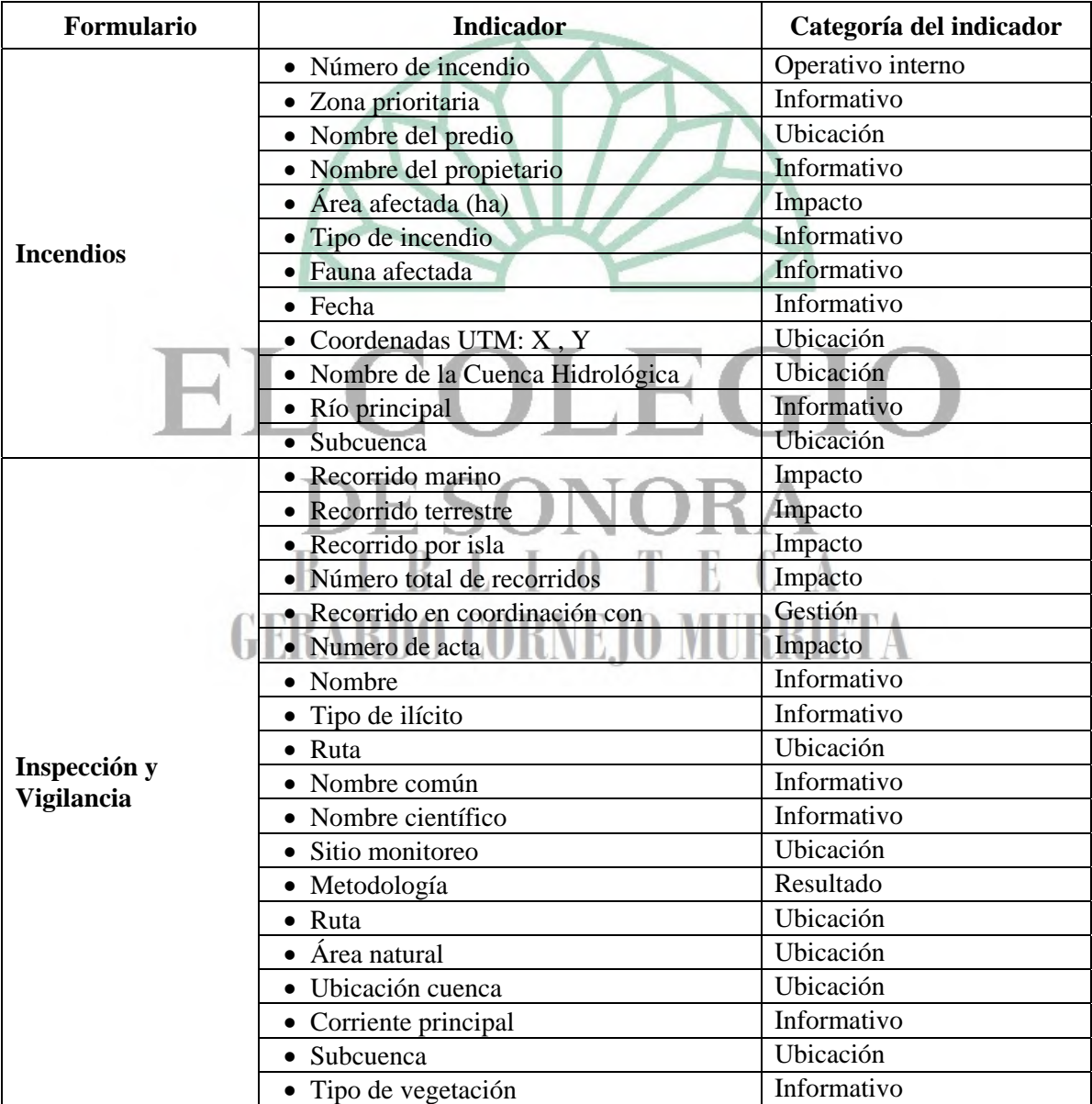

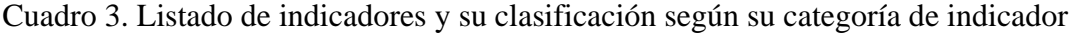

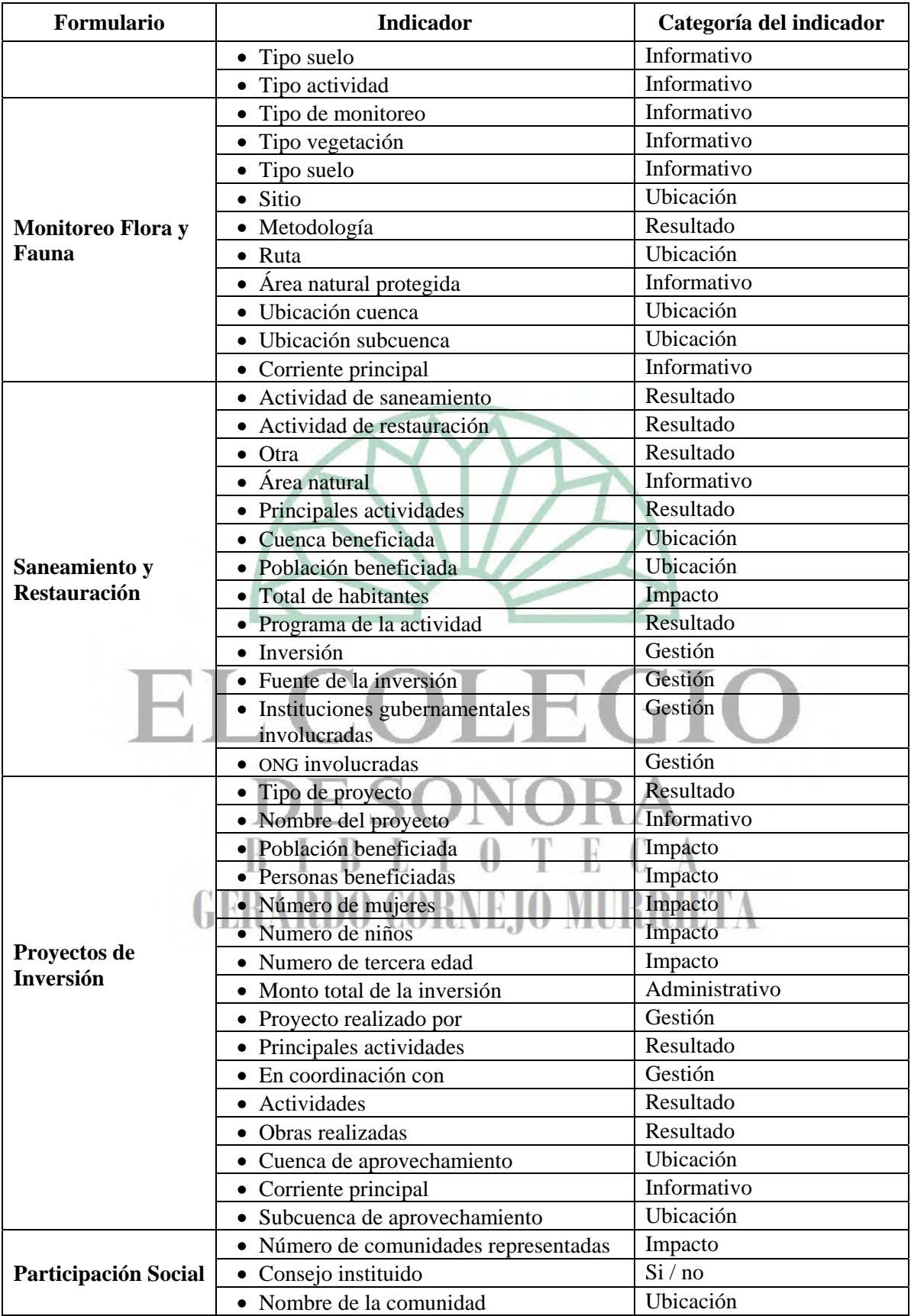

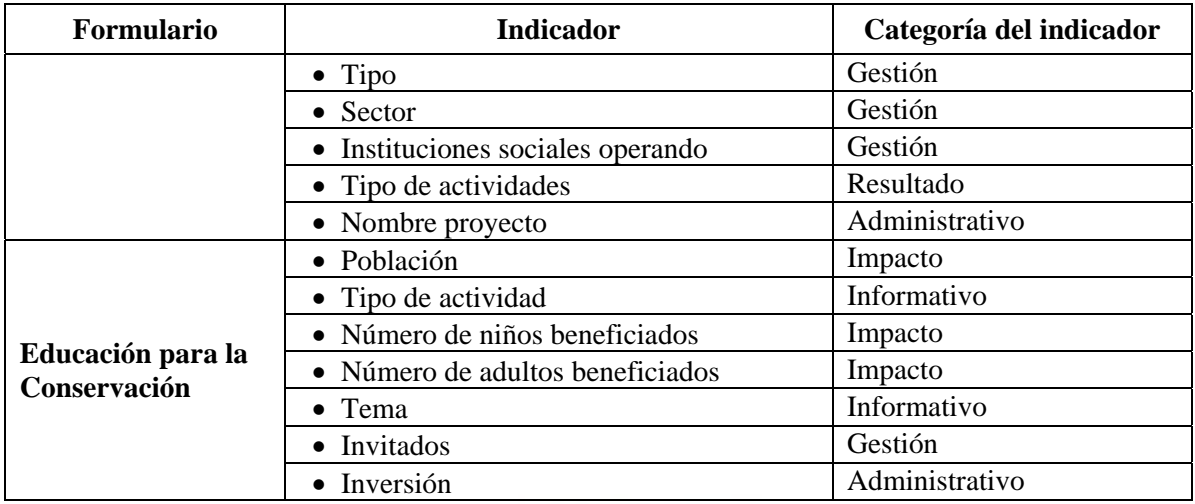

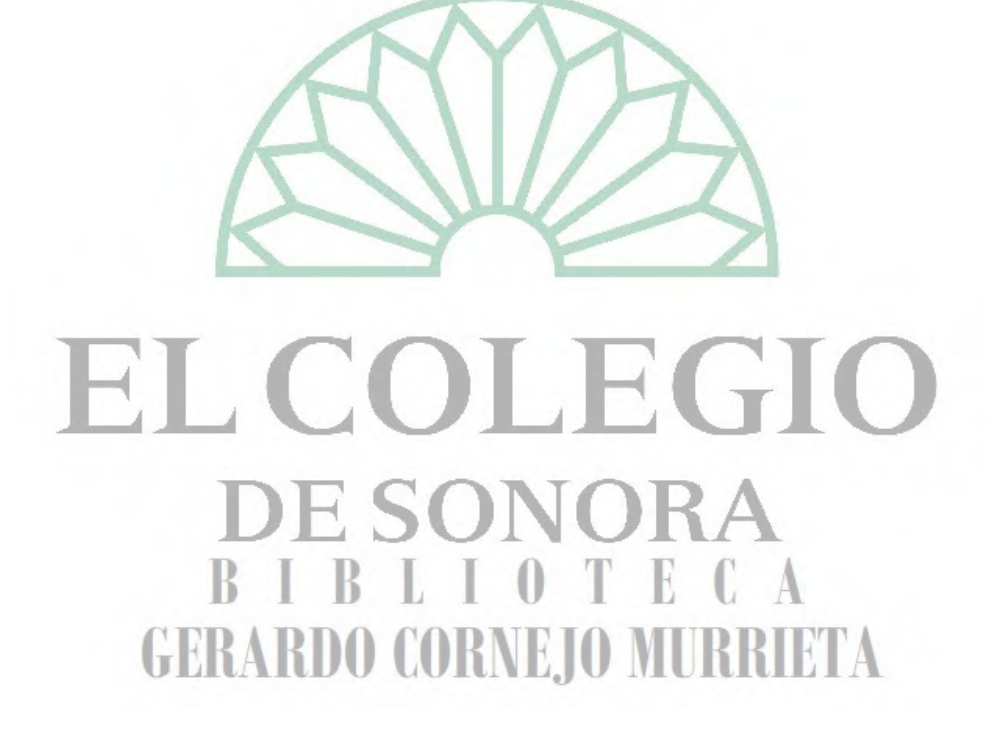

#### **IV**

#### **CONCLUSIONES Y RECOMENDACIONES**

Para una mejor coordinación entre diversos sectores que llevan a cabo una planeación para el manejo y gestión del recurso hídrico, es necesario acordar medidas en conjunto para una mayor optimización de los recursos financieros, materiales y humanos. Es recomendable evitar que dos o más organizaciones y dependencias gubernamentales trabajen en una sola zona prioritaria ya que quedarán otras sin atención, es decir, que existan muchas acciones para una misma región o zona, cuando se podrían estar trabajando varias zonas a la vez en coordinación y tener mayor cobertura.

La generación de bases de datos y los centros de información en el país y la región han quedado aislados. Los centros de información disponibles en internet son de difícil acceso y de uso limitado, si se logra ingresar a ellos. Además de la falta de actualización en algunos casos, es necesario crear un centro regional que concentre la información y éste a su vez se vincule a un centro nacional, mismo que serviría de base para elaborar los planes de ordenamiento y la toma de decisiones. También podría servir para la emisión de reportes continuos para el personal que labora en la gestión del agua.

Con base en este trabajo, se puede concluir que es importante mantenerse al día con el avance en programas de Sistemas de Información Geográfica ya que cuando se inició y se realizó la presente tesina el programa Arc View formaba parte de los más utilizados. Hoy en día, su uso se va desplazando lentamente por otros programas de SIG como Arc Gis con módulos como Arc Map, con la misma utilidad pero más novedoso. Pero eso no limita el uso de la presente base de datos, ya que las coordenadas pueden exportarse a cualquier SIG.

Las bases de datos debieran ser un requisito para todo programa de acción que implica la ejecución de recursos o el simple seguimiento de un programa, con esto se apoyaría el control de la información y de manera significativa la elaboración de reportes actualizados y rápida impresión. Por lo tanto, se recomienda que se destine a una persona

exclusivamente a mantener la base de datos de una organización ya sea gubernamental, particular o de cualquier giro. Contar con una sola persona para crear y operar bases de datos, estandariza la captura de información, controla la información, mantiene actualizado el sistema, reduce los errores de captura y elimina los argumentos de falta de información para la toma de decisiones.

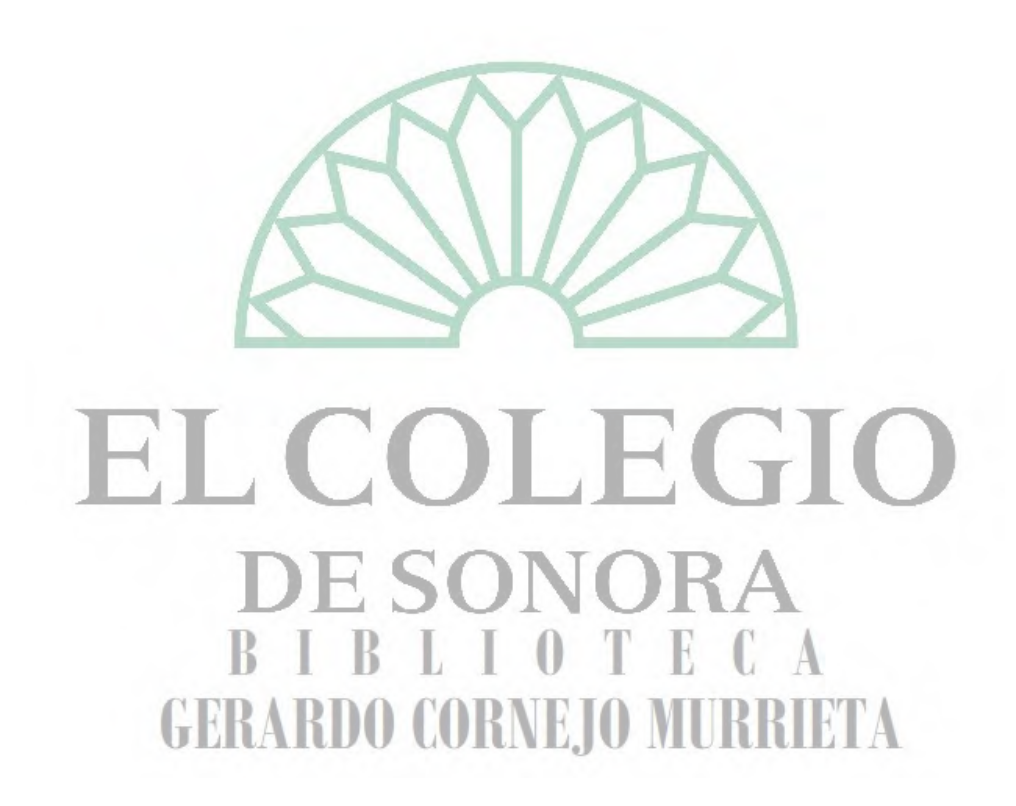

#### **BIBILIOGRAFÍA**

Aboites, A. Luis (1998). *El Agua de la Nación. Una Historia Política de México (1888- 1946)*. Centro de Investigaciones y Estudios Superiores en Antropología Social. México, D.F.

Arias, Héctor, et al (2003). *Alternative Futures for Changing Landscapes. The Upper San Pedro River Basin in Arizona and Sonora*. Island Press, Washington, D.C.

Carabias, J; Landa, R. (2005). *Agua, Medio Ambiente y Sociedad*. 1ª Edición, México D.F., UNAM, El Colegio de México, Fundación Gonzalo Río Arronte.

Comisión Nacional de Áreas Naturales Protegidas (2007). *Áreas Protegidas de México, Informe Nacional 1997 – 2007*. II Congreso Latinoamericano de Parques Nacionales y Otras Áreas Protegidas, Bariloche – Argentina, septiembre-octubre.

Da Silva, Daniel (2007). "El enfoque transdisciplinario en la gestión de cuencas hidrológicas". Trabajo presentado en la Especialidad en Gestión de Cuencas Hidrológicas, El Colegio de Sonora.

De la Maza, E. Roberto; De la Maza, E. Javier (2005). *Historia de la Áreas Naturales Protegidas de México*. México D.F., UNAM, El Colegio de México, Fundación Gonzalo Río Arronte.

Dourojeanni, Axel y Guillermo Chávez (2002). *Gestión del agua a nivel de cuencas: teoría y práctica*. El Colegio de México y Comisión Económica para América Latina, Documento de trabajo, número 1.

Primack, B. Richard, Ros, J. (2002). *Introducción a la Biología de la Conservación*. España, Ariel.

SEMARNAT/CONANP (2005). SIMEC: Sistema de Información, Monitoreo y Evaluación para la Conservación. México, D.F.

Velasco, Israel, Ochoa, L. y Gutiérrez, C. (2005). "Sequía, un problema de perspectiva y gestión", en r*egión y sociedad,* Vol. XVII, No.34, septiembre – diciembre.

Vera Cartas, Jordi (2005). *Gestión de Cuencas Hidrográficas, Documento Base no. 10*, Alianza Mexicana por una Nueva Cultura del Agua. http://www.imacmexico.org/ev\_es.php?ID=22060\_201&ID2=DO\_TOPIC.

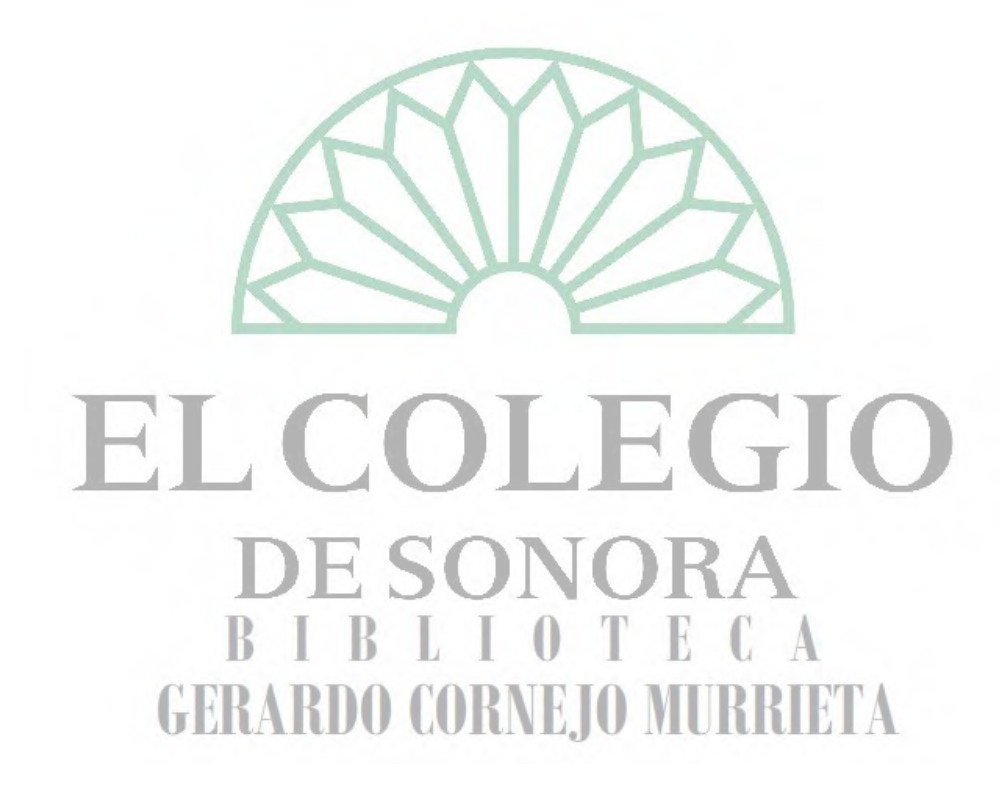

### **Manual de operación de la base de datos EL COLEGIO DE SONORA**  $0 T E$ R IBLI **GERARDO CORNEJO MURRIETA**

Anexo 1

### **MANUAL DE OPERACIÓN DE LA BASE DE DATOS**

### **SISTEMA DE INFORMACIÓN PARA LA CONSERVACIÓN DE LOS SITIOS PRIORITARIOS PARA LA CONSERVACION Y CUENCAS**

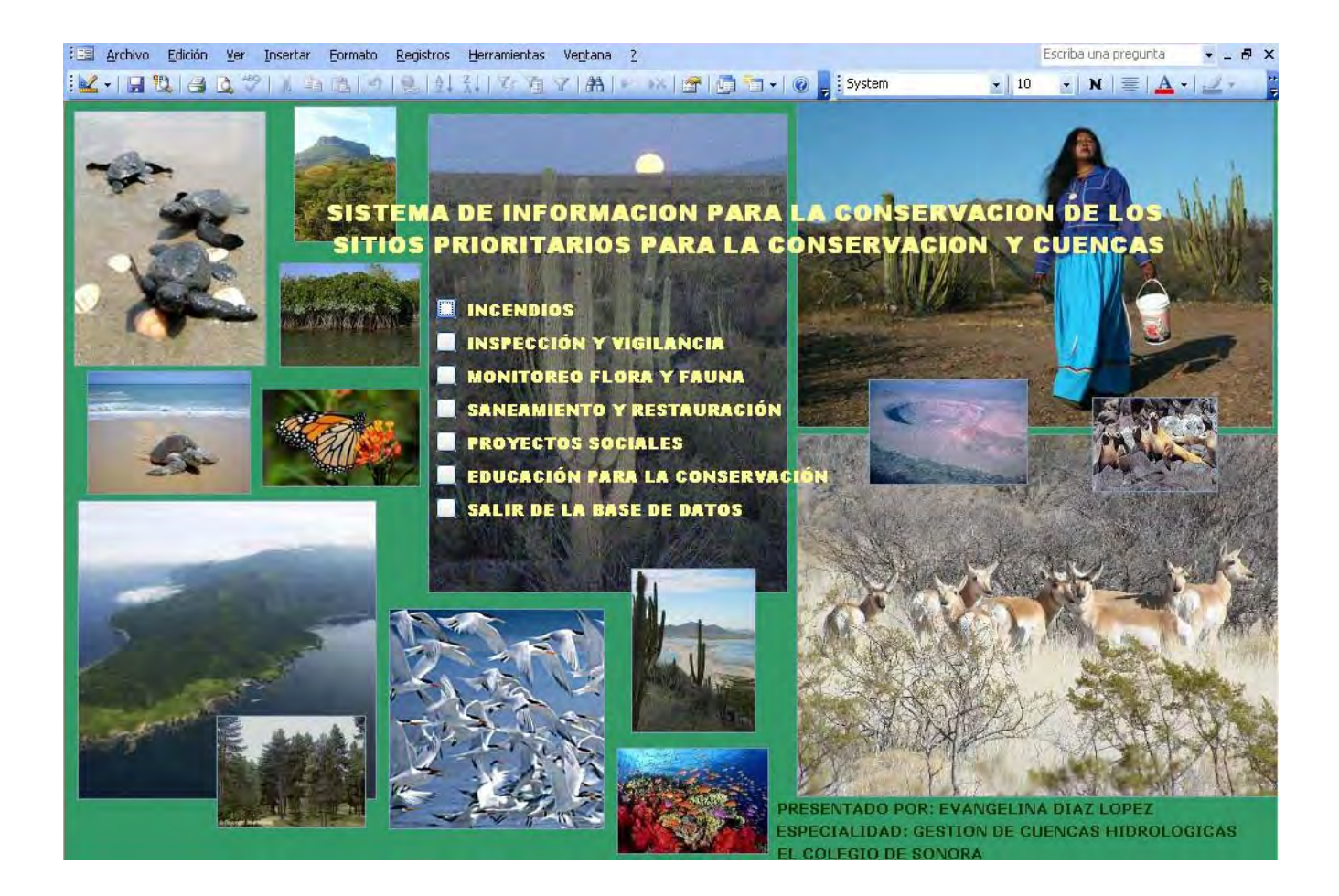

**Elaboró: Evangelina Díaz López** 

#### **CONTENIDO**

#### **I. Mapa de Navegación**

- **Sección 1. Panel Principal: función de cada botón de acceso.**
- **Sección 2. Ejemplo de Acceso a formularios**
- **Sección 3. Introduciendo datos en los formularios**
- **Sección 4. Cómo establecer un vínculo**
- **Sección 5. Funciones de los botones del formulario**
- **Sección 6. Modo de diseño del formulario**
- **Sección 7. Cuadro de Herramientas del modo de Edición de un formulario**
- **Sección 8. Cómo agregar nuevos campos para registro de información al formulario**

**GERARDO CORNEJO MURRIETA** 

GIO

**Sección 9. Reportes de Impresión** 

**Sección 10. Requerimientos de Instalación** 

R

**Sección 11. Seguridad** 

#### **I. Mapa de Navegación**

#### **Menú Principal**

#### **Incendios**

- Registro de Información de Incendios
- Informe de Incendios
- Volver al Menú Principal

#### **Inspección y Vigilancia**

- Registro de Información Inspección y Vigilancia
- Informe de Inspección y Vigilancia
- Volver al menú principal

#### **Monitoreo de Flora y Fauna**

- Registro de Información Monitoreo de Flora
- Informe de Monitoreo de Flora
- Registro de Información Monitoreo de Fauna
- Informe de Monitoreo de Fauna
- Volver al menú principal

#### **Saneamiento y Restauración**

- Registro de Información de Saneamiento y Restauración
- Informe de Saneamiento y Restauración
- Volver al Menú Principal

#### **Acción Social (Proyectos, Consejo)**

- Registro de información Participación Social
- Informe de Participación Social
- Registro de Información de proyectos de Inversión
- Informe de proyectos de Inversión ORNEJO MURRIETA
- Volver al menú principal

#### **Educación para la Conservación**

- Registro de Información de Educación para la Conservación
- Informe de Educación para la Conservación
- Volver al menú principal

#### **Salir de la Base de Datos**

Este cierra la base de datos. Es importante antes de elegir esta opción que al capturar información en los formularios se salve o guarde en el botón de comando indicado.

#### **Sección 1. Panel Principal: función de cada botón de acceso**.

El diseño de la base de datos es para la captura directa de datos en formularios. Esto permitirá un control en la información en procesos de monitoreo, aplicación de recursos, desarrollo de actividades así como acciones de vigilancia y registro de incidencias. A continuación se explica la función de los botones de acceso.

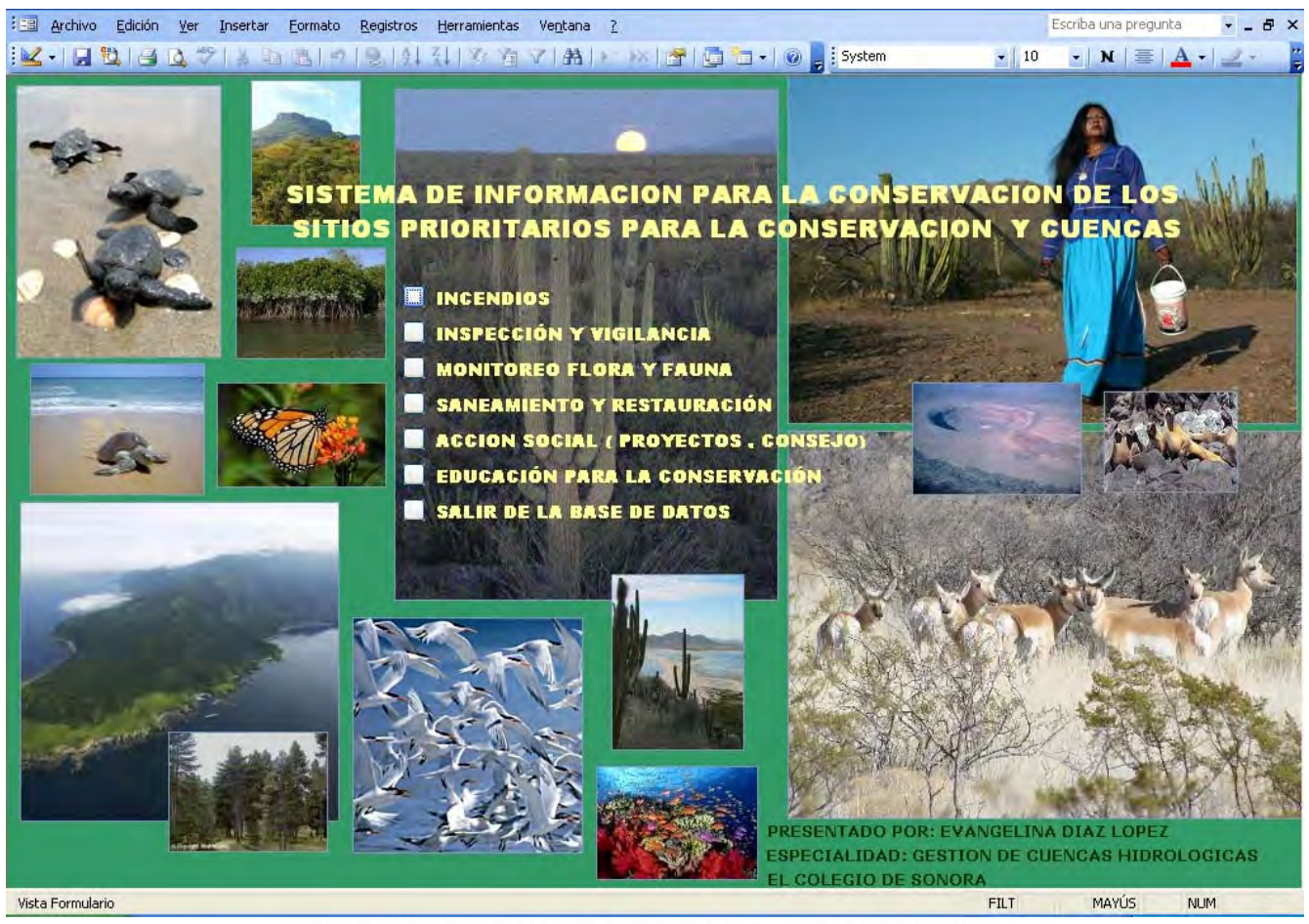

### **GERARDO CORNEJO MURR**

El botón primero **INCENDIOS** permite el acceso al formulario donde se registra información del evento: fecha, área afectada, ubicación en la cuenca, población, vegetación afectadas y demás información de localización que permite ubicar en una representación de tipo gráfica como un mapa. Así mismo es posible obtener un informe de toda la información contenida en el formulario.

El segundo botón **INSPECCION Y VIGILANCIA** permite el acceso al formulario donde se registra la información referente a los recorridos de inspección y vigilancia, ilícitos detectados como extracción de materiales vegetales, pétreos, cacería furtiva y trafico de fauna. Así mismo es posible obtener un informe con la información contenida en el formulario.

El tercer botón **MONITOREO DE FAUNA Y FLORA** permite llevar el registro en formularios independientes de fauna y flora, de toda la información obtenida en campo por nombre científico, nombre común, descripción de hábitat, condiciones generales y tipo de actividad en el momento del monitoreo. Es posible obtener un informe de la información contenida en el formulario.

El cuatro botón **SANEAMIENTO Y RESTAURACION** permite registrar la información de las actividades realizadas de saneamiento o bien restauración dentro de un área natural, registrar el nombre de la población beneficiada, número de habitantes que reciben el beneficio, permite así mismo ubicar dentro que cual cuenca hidrológica se lleva a cabo las actividades. También se registran las instituciones gubernamentales y de la sociedad civil involucradas. Finalmente es posible obtener un informe de toda la información contenida.

El quinto botón de acceso **ACCION SOCIAL (PROYECTOS, CONSEJO)** permite registrar en el formulario de **PARTICIPACION SOCIAL** información por cuenca y comunidad de la formación de los consejos consultivos, su tipo de actividades y desarrollo del mismo. Por otra parte en un formulario independiente **PROYECTOS DE INVERSIÓN** permite capturar las inversiones que se llevan a cabo en las comunidades, el impacto en la población, numero de habitantes por categorías (mujeres, niños, hombres, personas de la tercera edad), así mismo permite la captura de información por cuencas y en coordinación con organizaciones para el desarrollo de las actividades. De toda la información contenida es posible obtener un informe independiente para consulta.

El sexto botón de acceso **EDUCACION PARA LA CONSERVACION** permite registrar la descripción de las actividades, población impactada, la inversión y la coordinación con diferentes grupos de trabajos. De la información contenida es posible obtener un informe independiente para consulta.

### SONO **IRLIOTE GERARDO CORNEJO MURRIETA**

#### **Sección 2. Ejemplo de Acceso a formularios**

Para registrar información en uno de los formularios se da click desde el menú principal. En este caso, la primera opción INCENDIOS y queda abierto el siguiente menú: REGISTRO DE INFORMACION DE INCENDIOS e INFORME DE INCENDIOS.

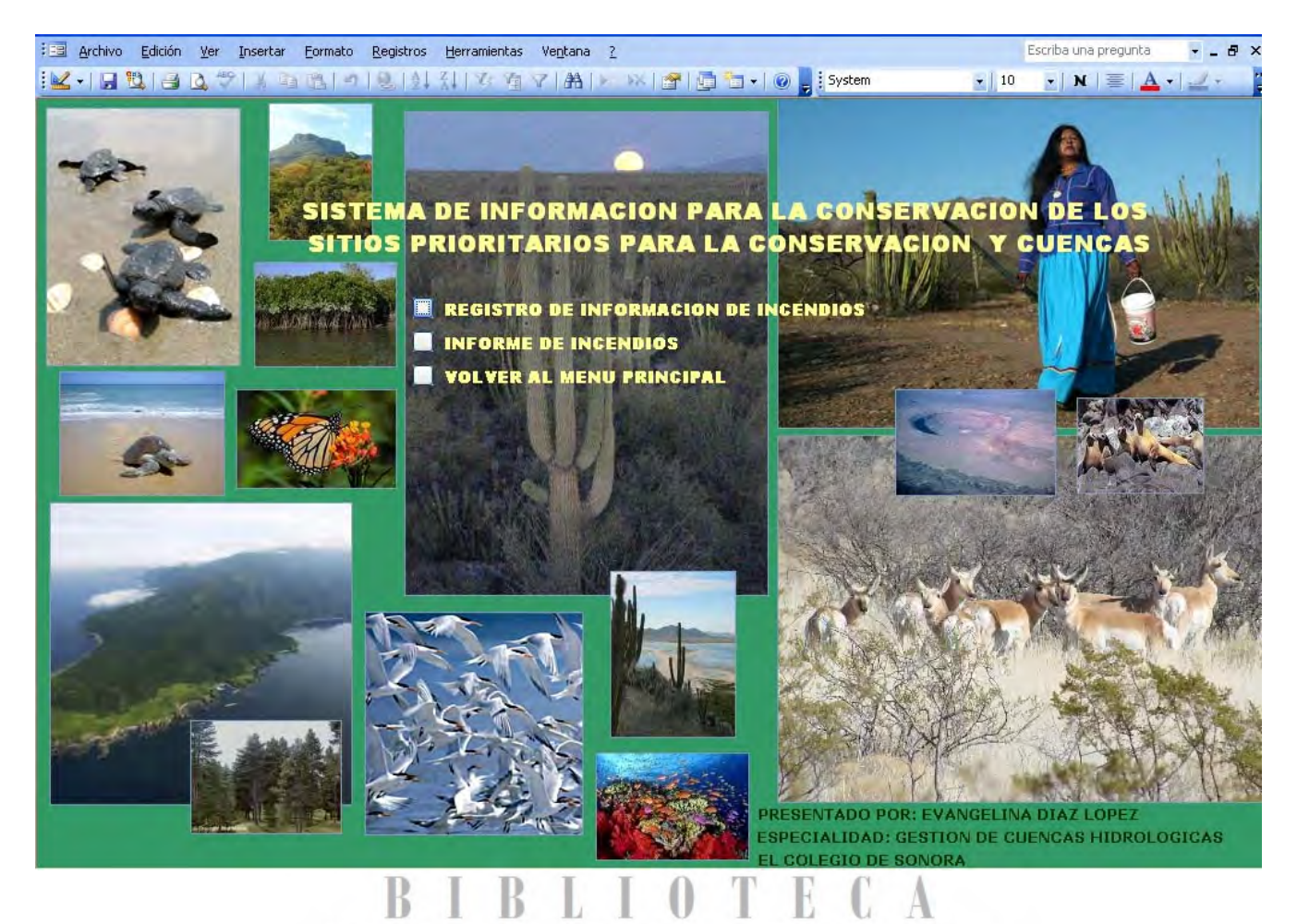

Del cual se elije la opción: REGISTRO DE INFORMACIÓN DE INCENDIOS y se tiene acceso al siguiente formulario:

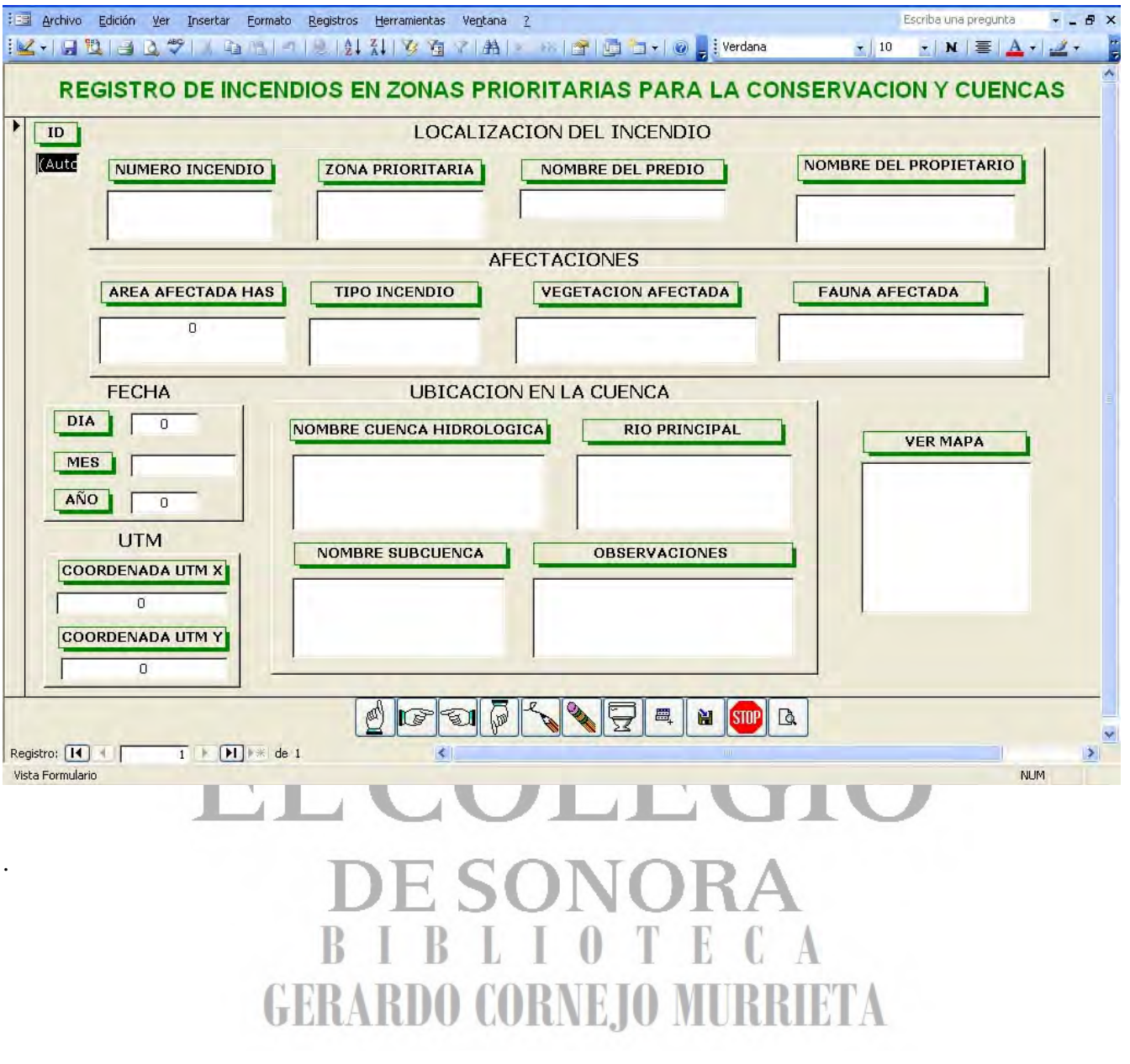

#### **Sección 3. Introduciendo datos en los formularios.**

En este formulario de manera automática se registra la información, es decir se coloca el cursor en la primera ventana de captura (2). Posteriormente se termina de escribir y con Intro se desplaza a la siguiente ventana de captura y así posteriormente hasta completar el formulario.

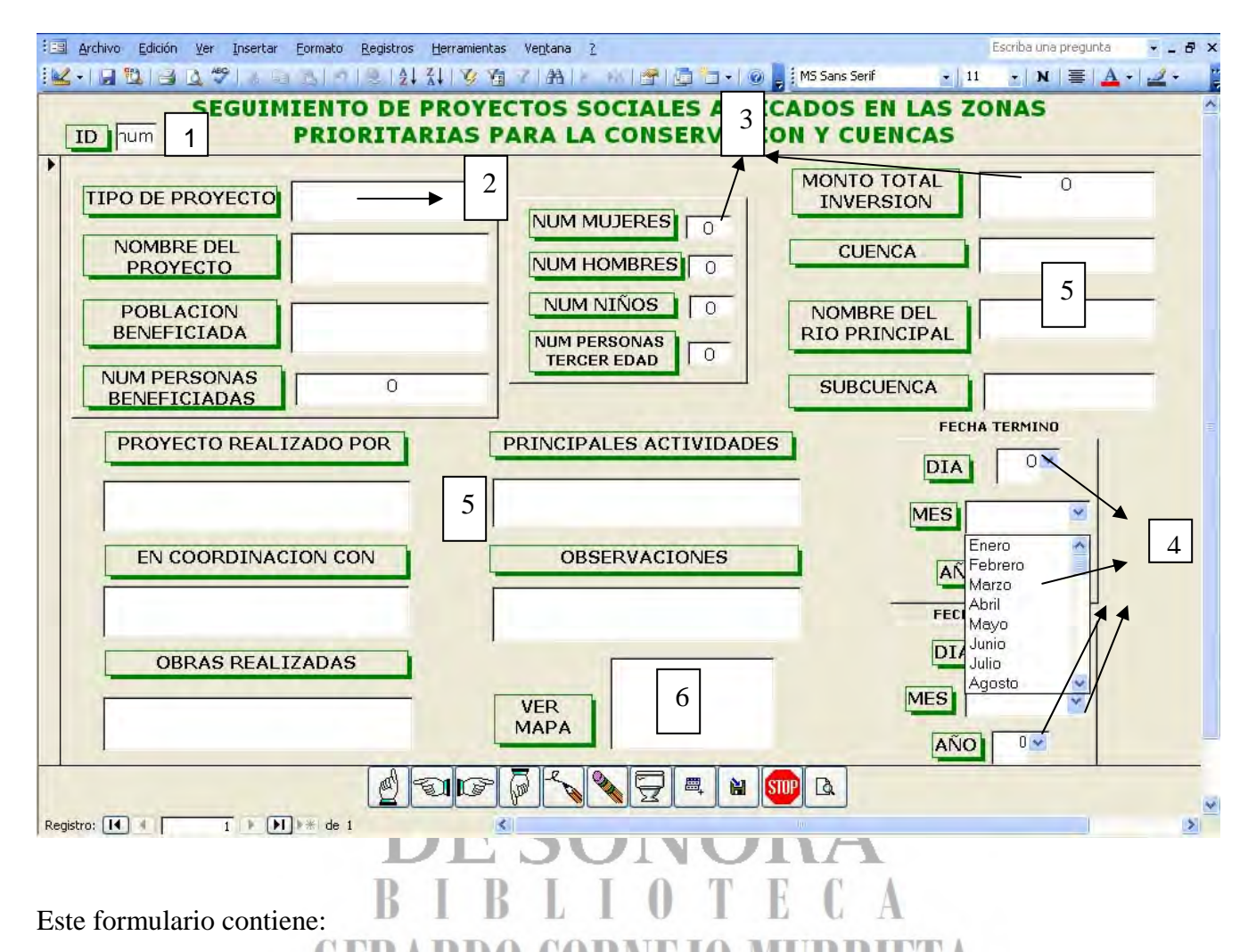

1.- Auto numérico, es decir el sistema asignara un registro de manera automática.

2.- Área inicial de captura de información donde colocando directamente el cursor en la casilla en blanco se ingresa la información, así como actualizar la que previamente haya sido capturada.

3.- En áreas donde se observa un numero cero aquí deberá registrarse información numérica entera, no fracciones.

4.- En casillas donde se indica múltiples opciones elegir la necesaria.

5.- Las casillas de captura consultar el numero de caracteres disponibles Texto o Memo.

6.- En este campo se conecta un vínculo como objeto Ole, este vínculo permite conectar otros datos como mapas, gráficas, hojas de cálculo, documentos word, páginas de Internet, etc. Este vínculo se realiza de la siguiente manera:

#### **Sección 4. Cómo establecer un vínculo:**

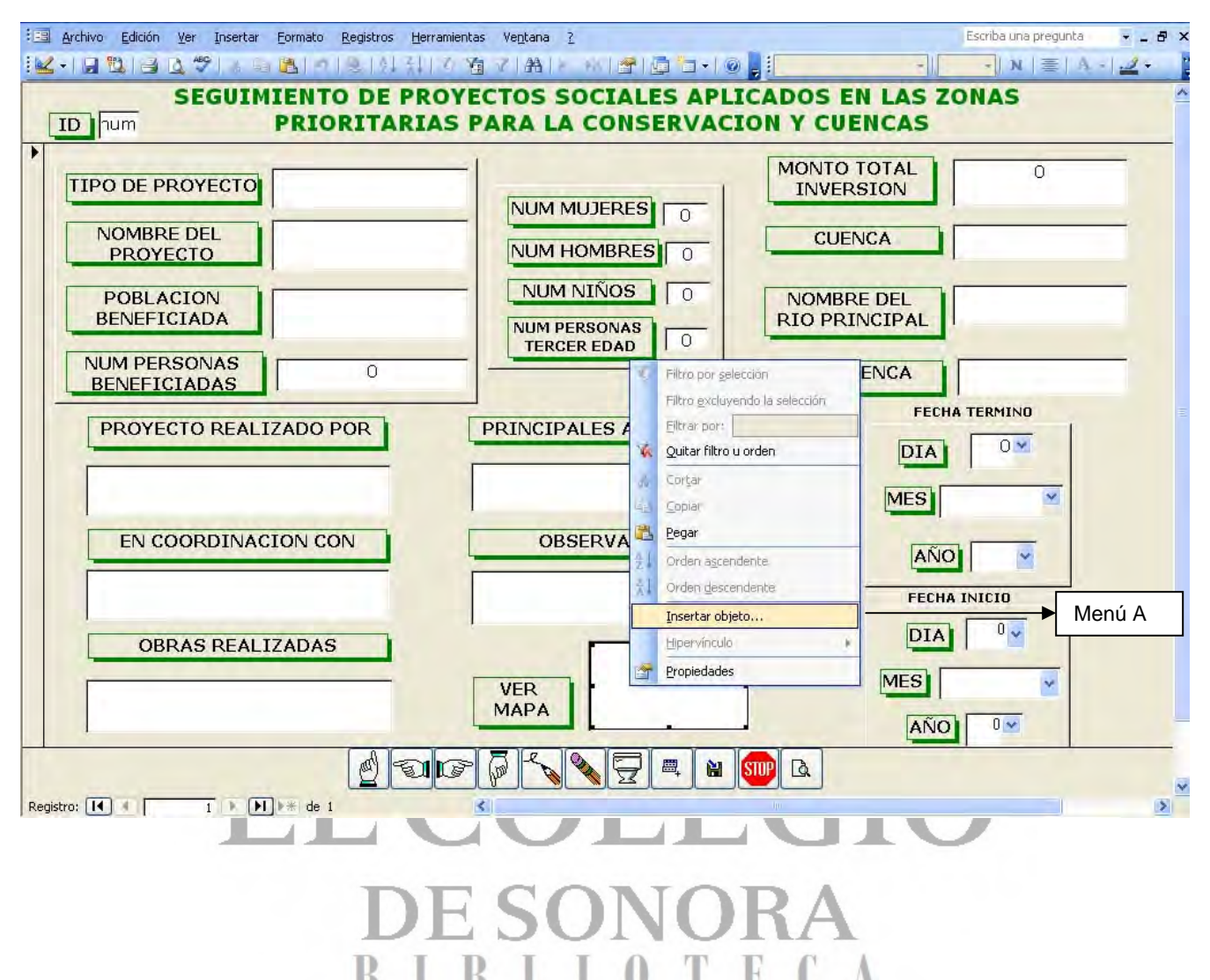

Paso 1. Se coloca el puntero del mouse en la casilla de registro de VER MAPA y con el botón derecho del mouse se da clic y aparece este menú A, y a continuación se selecciona la opción **Insert Object o Insertar Objeto**……posteriormente envía a un menú donde se despliega un menú B.

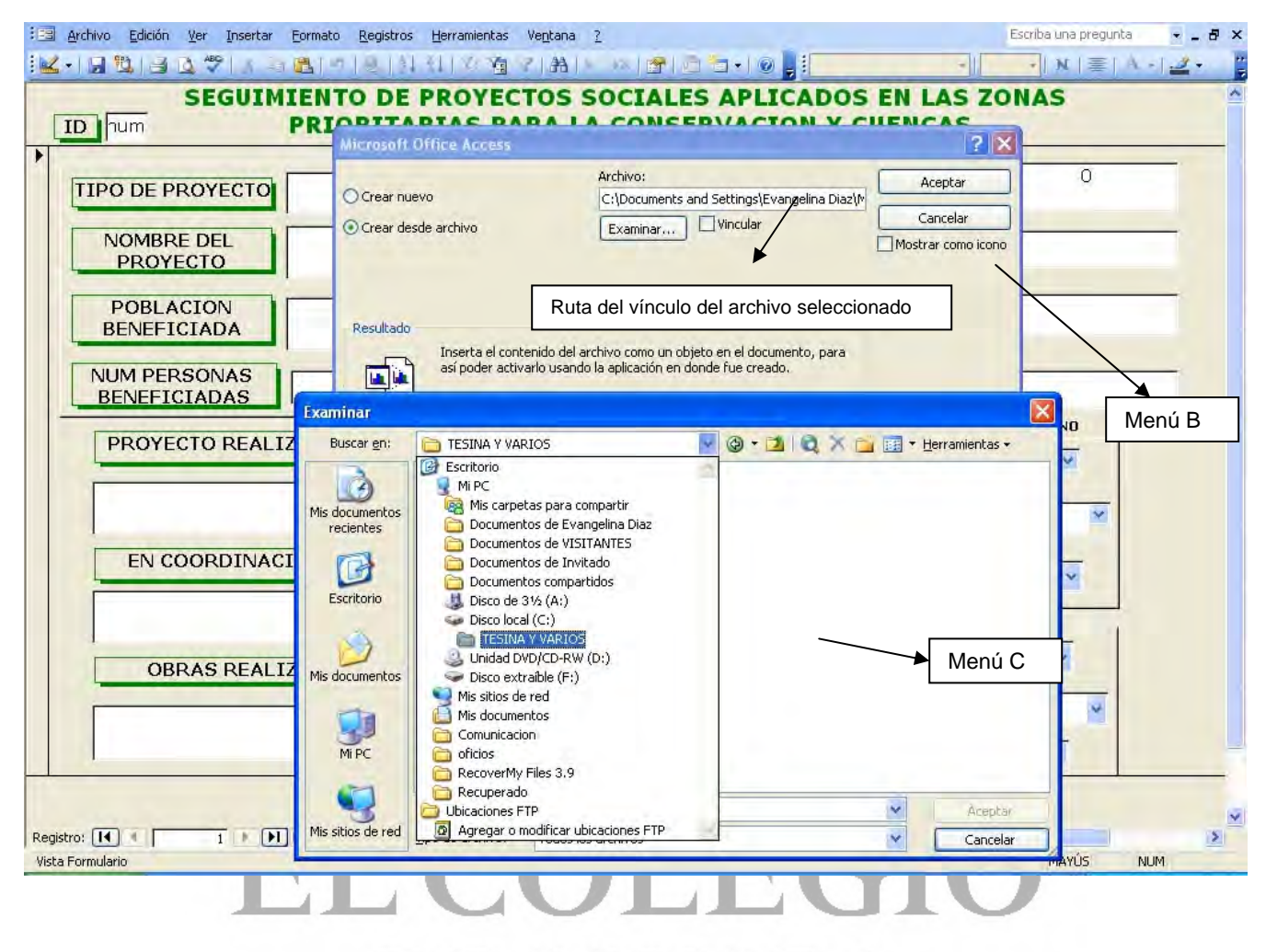

Paso 2. En el Menú B se selecciona la opción **Create from file** o **Crear desde archivo** y en el botón de **Browse** o **Examinar**…. envía a buscar el archivo (Menú C) (Word, Excel, Jpeg o cualquier otro documento) en las carpetas hacia donde se desea conectar el vínculo. Posteriormente la casilla **Aceptar.**

 Paso 3. En el Menú B aparecerá entonces ruta del vinculo del archivo, foto, mapa, etc….por ultimo se selecciona la opción **Link o Vincular**… y **Display as Icon** o **Mostrar como ícono**… al final **OK** o **Aceptar** para establecer el vínculo y así aparecer en la casilla de consulta de información el vinculo con un Icono (Excel, Word, etcétera). Solamente se podrá establecer un vínculo por campo.

#### **Sección 5. Funciones de los botones del formulario.**

En el formulario donde se alimenta la información se dispone de una serie de botones en la parte inferior de la misma las funciones son las siguientes:

- **B1**: Lleva al primer registro capturado.
- **B2**: Lleva al registro anterior de la posición que se está registrando en ese momento.
- **B3**: Lleva al siguiente registro de donde se esta colocado consultando.
- **B4**: Lleva al último registro capturado.
- **B5**: Crea un nuevo espacio para registrar información en el formulario.
- **B6**: Borra la información capturada sin eliminar el registro.
- **B7**: Elimina el registro seleccionado con todo e información capturada.
- **B8**: Duplica la información del registro capturada pero el sistema asigna un registro diferente.
- **B9**: Guardar todos los cambios realizados.
- **B10**: Cerrar el formulario y salir al menú principal.

**B11**: Se obtiene una vista previa de un reporte para impresión. Se podrán observar y consultar e imprimir todos los registros capturados.

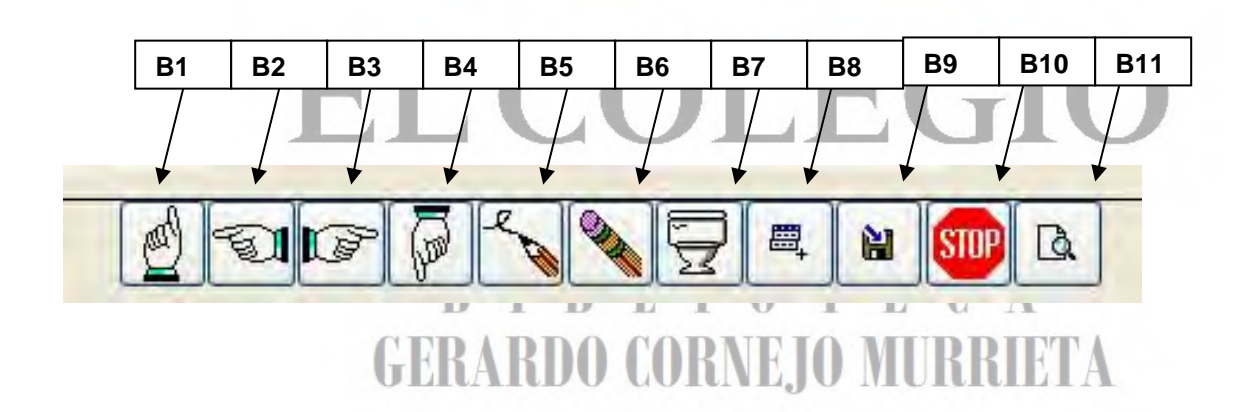

#### **Sección 6. Modo de diseño del formulario**

En la siguiente dirección se puede consultar aspectos del diseño y creación de nuevas tablas http://www.loscursosgratis.com/Access/CursoAccess

Para realizar cambios en los formularios como cambiar títulos, colores, anexar nuevos nombres a las tablas de los formularios o simplemente cambiar la presentación de los formularios que ya se presentan en la base de datos se pueden seguir las instrucciones que a continuación se detallan:

En la esquina superior izquierda del menú seleccionar la herramienta para entrar al modo de diseño del formulario donde se podrán realizar todos los cambios deseados:

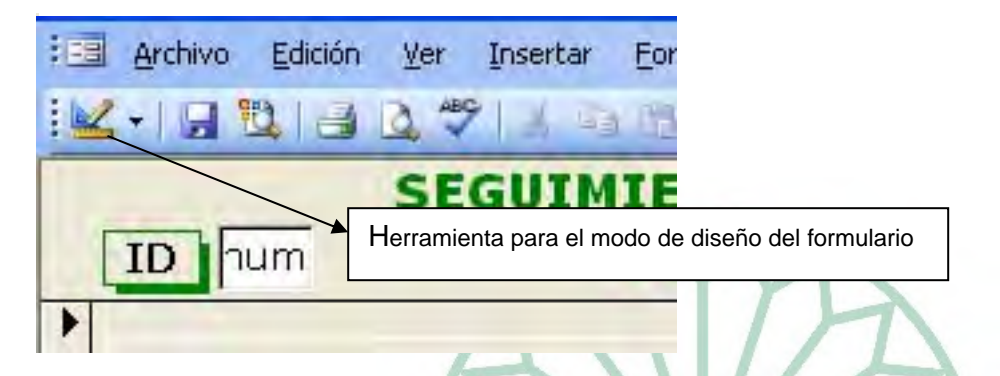

Accionar este icono automáticamente aparecerá una cuadricula en todo el formulario la cual permitirá realizar ajustes de tamaños de los campos de títulos, logotipos, tipos de letra, etc.

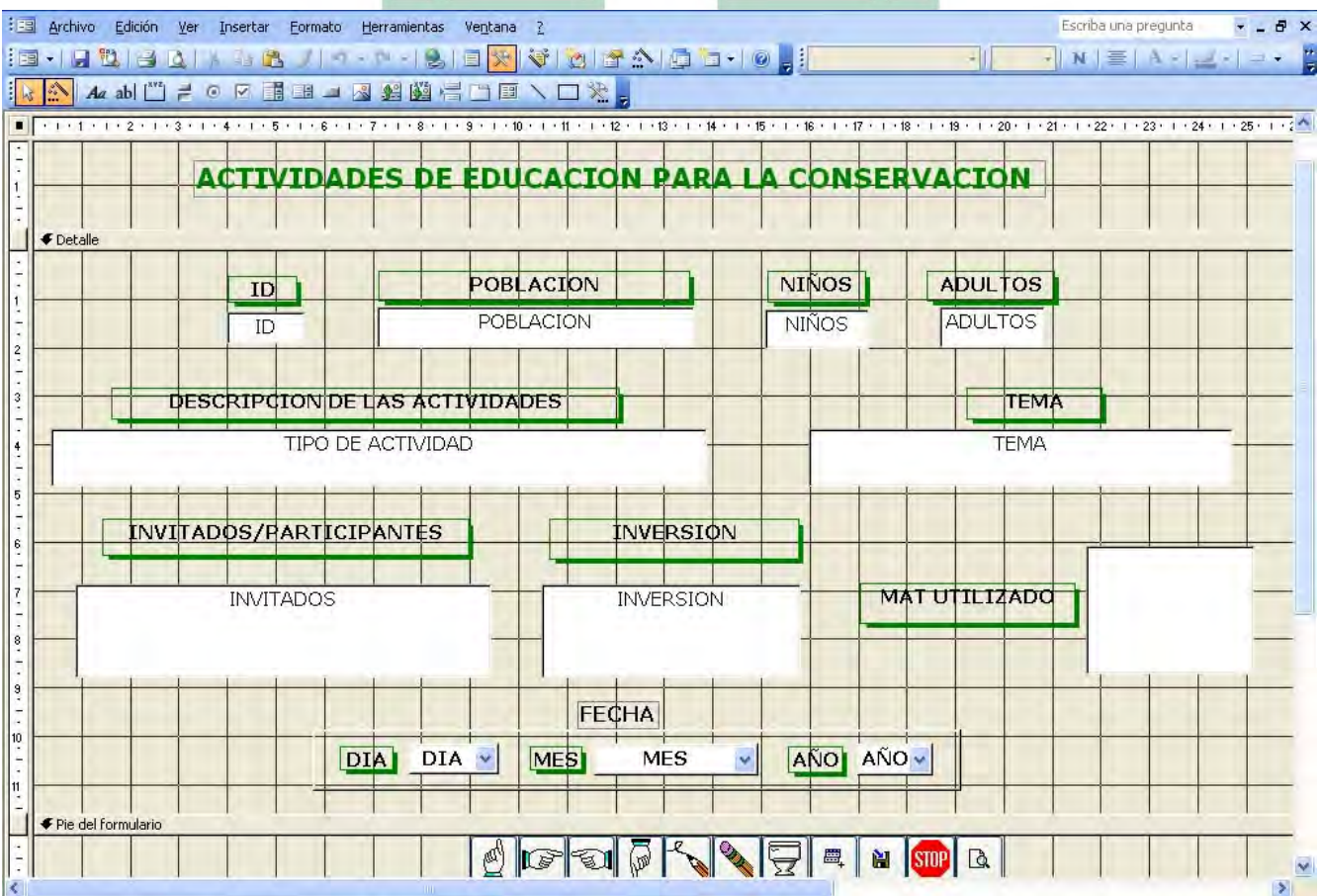

**Sección 7. Cuadro de Herramientas del modo de Edición de un formulario** 

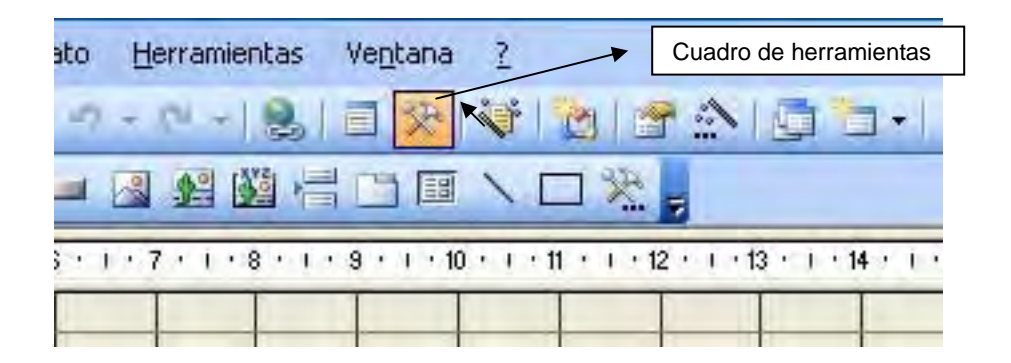

Este cuadro de herramientas permitirá realizar nuevas cajas de títulos, pie de página, insertar imágenes, poner una casilla de selección, agregar rectángulos, líneas, caja de chequeo, botón de comando, etc. Con colocar el cursor en cualquiera de los iconos da el nombre de la función.

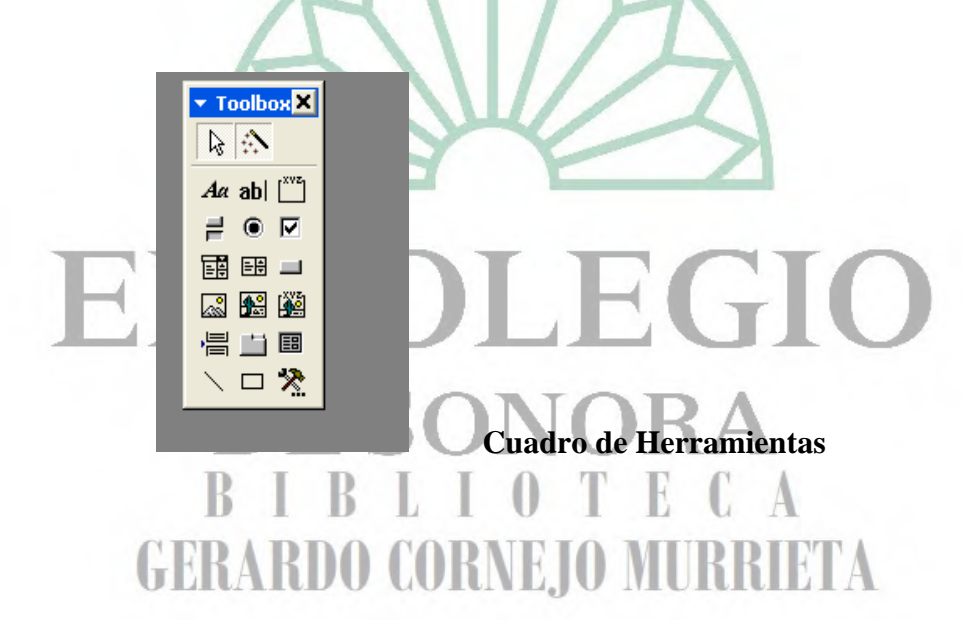

#### **Sección 8.- Cómo agregar nuevos campos para registro de información al formulario**

La opción **Field List o Lista de Campos** nos permite introducir en el formulario nuevos campos para registro de información de la tabla de captura original. Cuando se muestra la caja con todos los campos de la tabla de información solamente se elige el titulo de la caja y se arrastra con el cursor hasta el formulario y se da el diseño deseado:

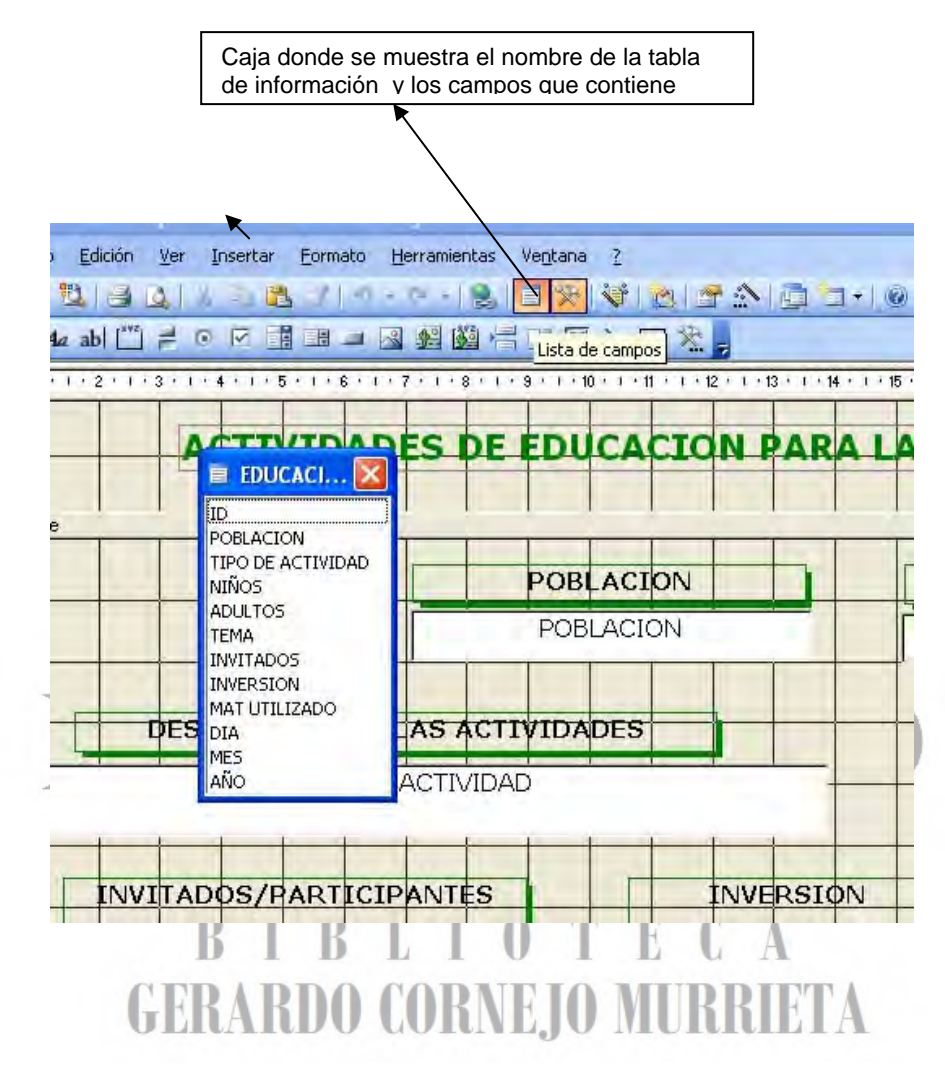

#### **Sección 9. Reportes de Impresión:**

Toda la información que es registrada en un formulario queda contenida en una tabla de la cual se puede realizar un informe para impresión. Al ingresar desde el panel principal a cada formulario se puede obtener de dos maneras un informe de consulta para impresión y para ser exportado éste a Word o Excel, una desde el botón de comando ubicado en la parte inferior de cada formulario y la segunda manera desde el panel de control donde se ingresa al formulario de captura.

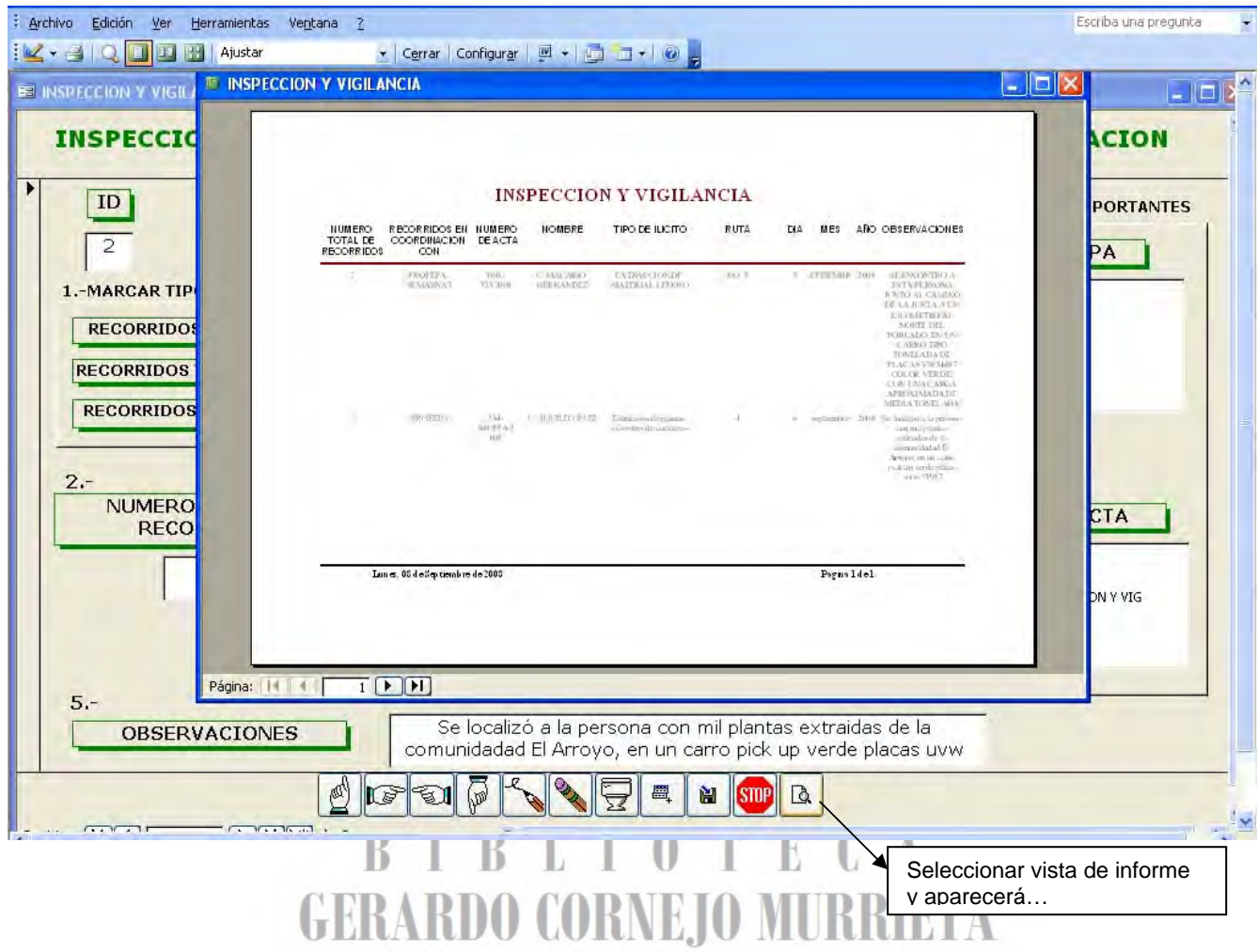

El formato para los reportes ha sido previamente diseñado para impresión como se muestra:

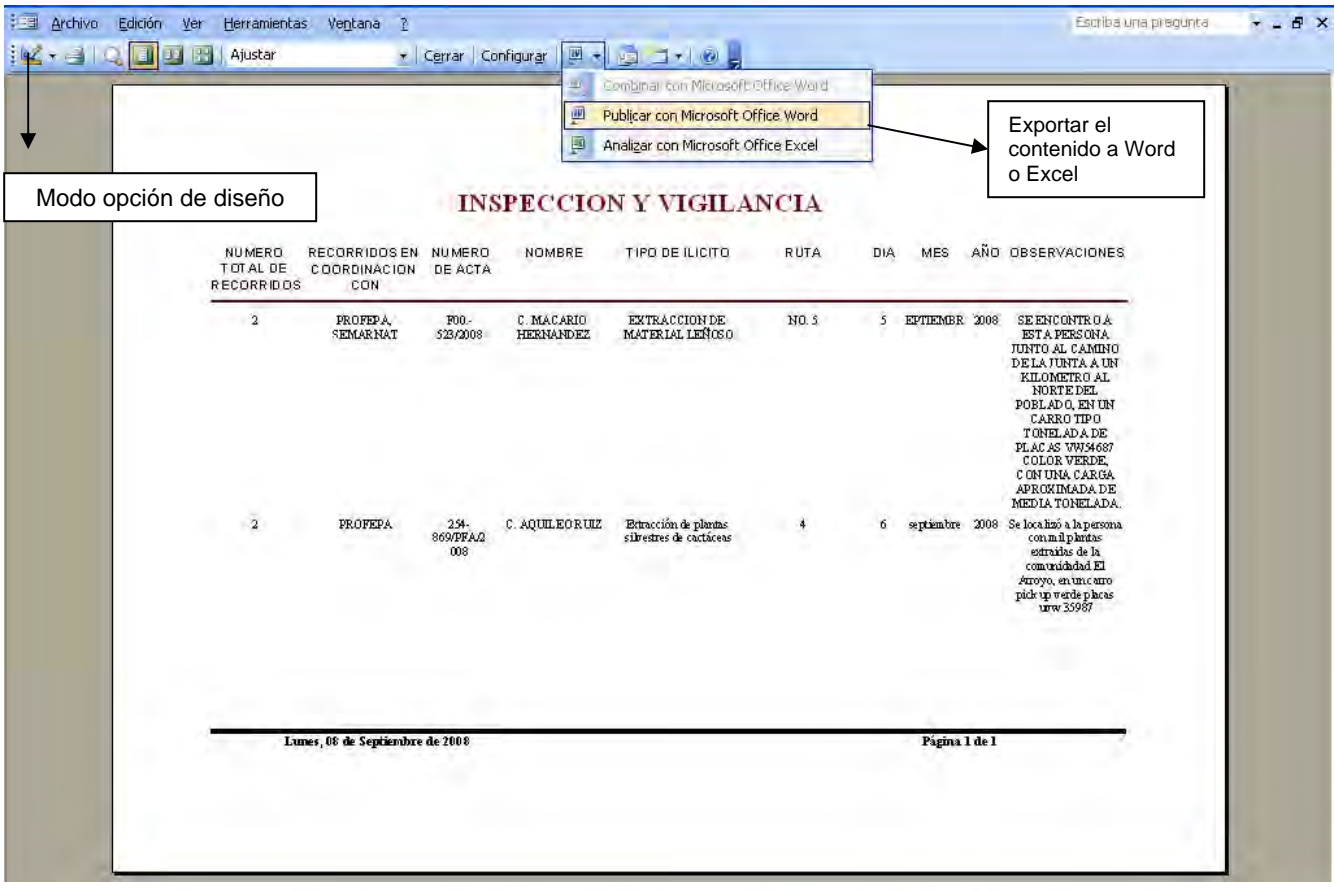

# Este diseño puede ser modificado entrando a la "Opción de Diseño" ya explicado anteriormente en la

**Sección 6: Modo de diseño del formulario.** El procedimiento es el mismo para realizar cambios de edición de tamaño de letra, color de letra, distribución de campos de información, insertar imágenes, etc. Asimismo, si se elije la opción con el icono de Word (W) de la barra de herramientas, éste permite exportar los datos a los programas Word y Excel.

### **GERARDO CORNEJO MURRIETA**

#### **Sección 10. Requerimientos de Instalación**

La base de datos está diseñada en el programa Access. Cualquier computadora con Office podrá trabajar en ella.

De presentarse cualquier problema enviar correo a evangelina\_diazlopez@yahoo.com.mx

Se recomienda que los vínculos relacionados con mapas sean en formatos trabajados en programas como Front Page, Adobe photoshop, que crean archivos de poca memoria como el JPEG. En cuando a los vínculos con archivos word, excel y power point no se han presentado incovenientes al momento de establecerse la coneccion con éstos.

Al abrir la base de datos en cualquier versión de Office, el programa Access probablemente despliegue el siguiente cuadro de aviso, y elegir ABRIR

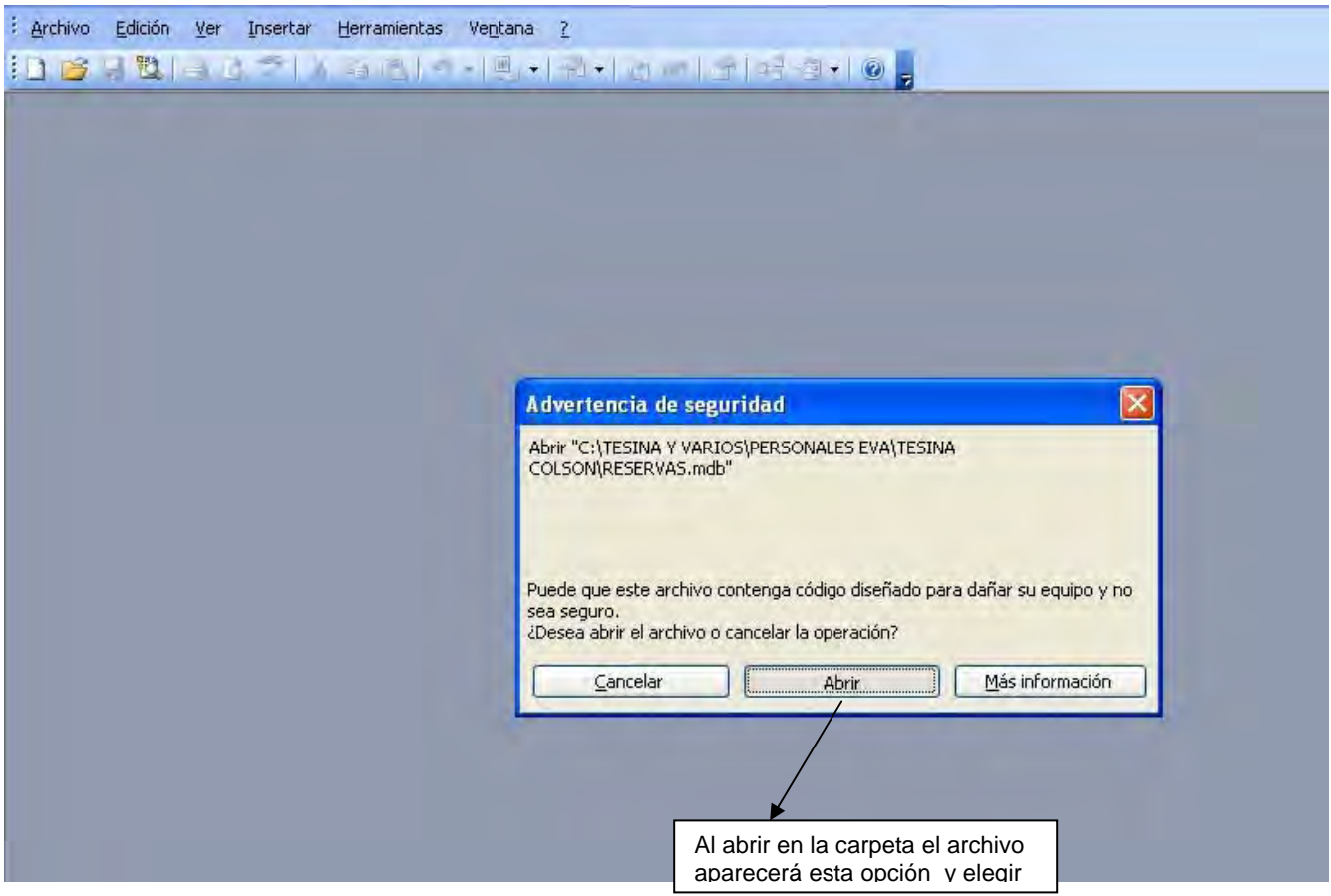

Posteriormente aparecerá lo siguiente y elegirá la opción Panel de control que desplegará el panel principal por medio del cual se podrá tener acceso a los formularios contenidos a continuación:

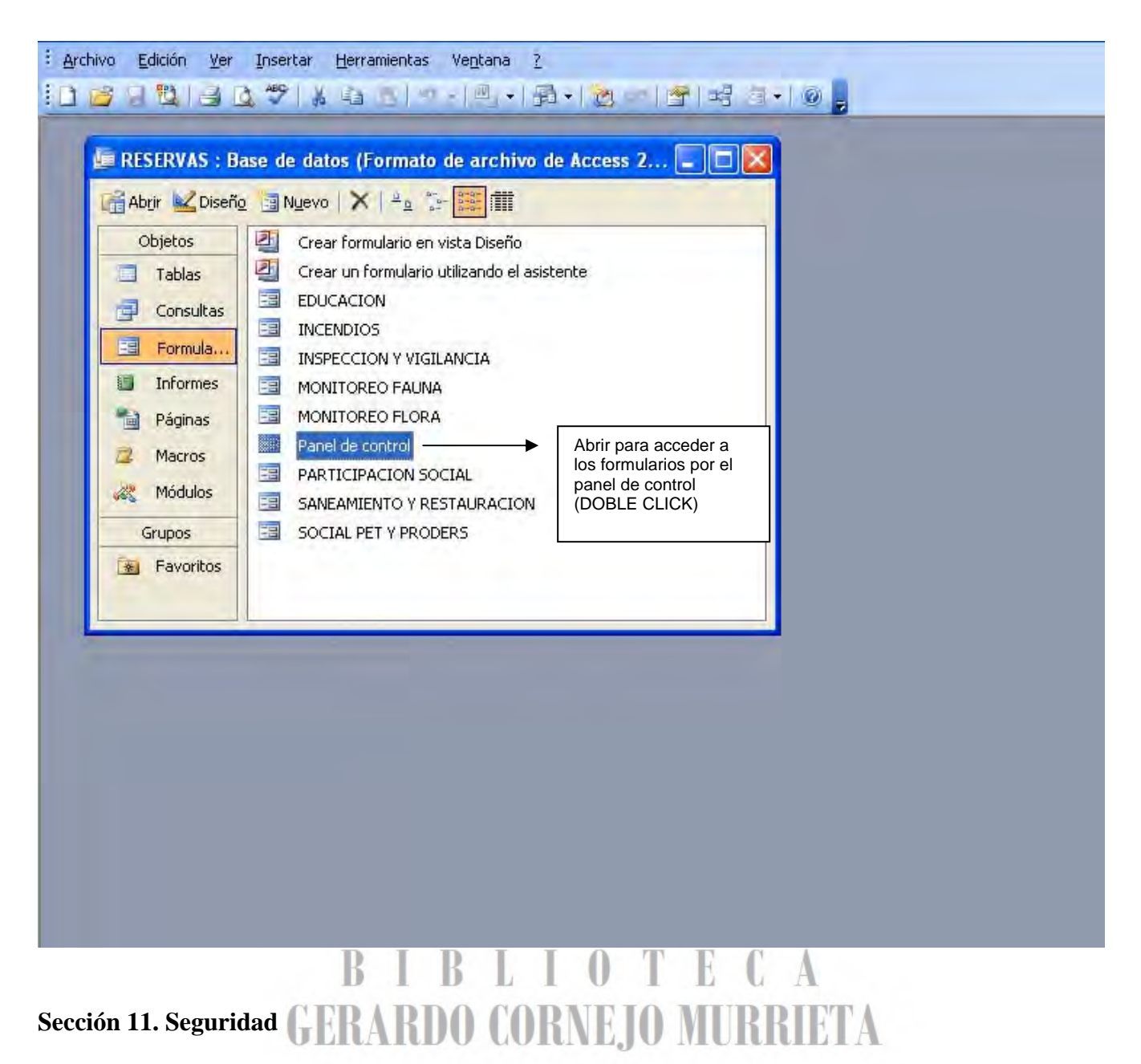

En el menú principal en la opción de "**Herramientas**" se elige la opción de **Seguridad** y posteriormente "**Establecer contraseña para la base de datos".** 

#### **NOTA IMPORTANTE: EL PRESENTE MANUAL ES CREADO PARA CONOCER LA BASE DE DATOS Y ALGUNAS OPERACIONES PARA EDICIONES SENCILLAS. NO PRETENDE SER UN MANUAL PARA ACCESS.**

# Anexo 2

**Ejemplo de un formulario con información en la base de datos EL COLEGIO** SONOF DE T E R **GERARDO CORNEJO MURRIETA** 

#### **EJEMPLO DE UN FORMULARIO CON INFORMACION EN LA BASE DE DATOS**

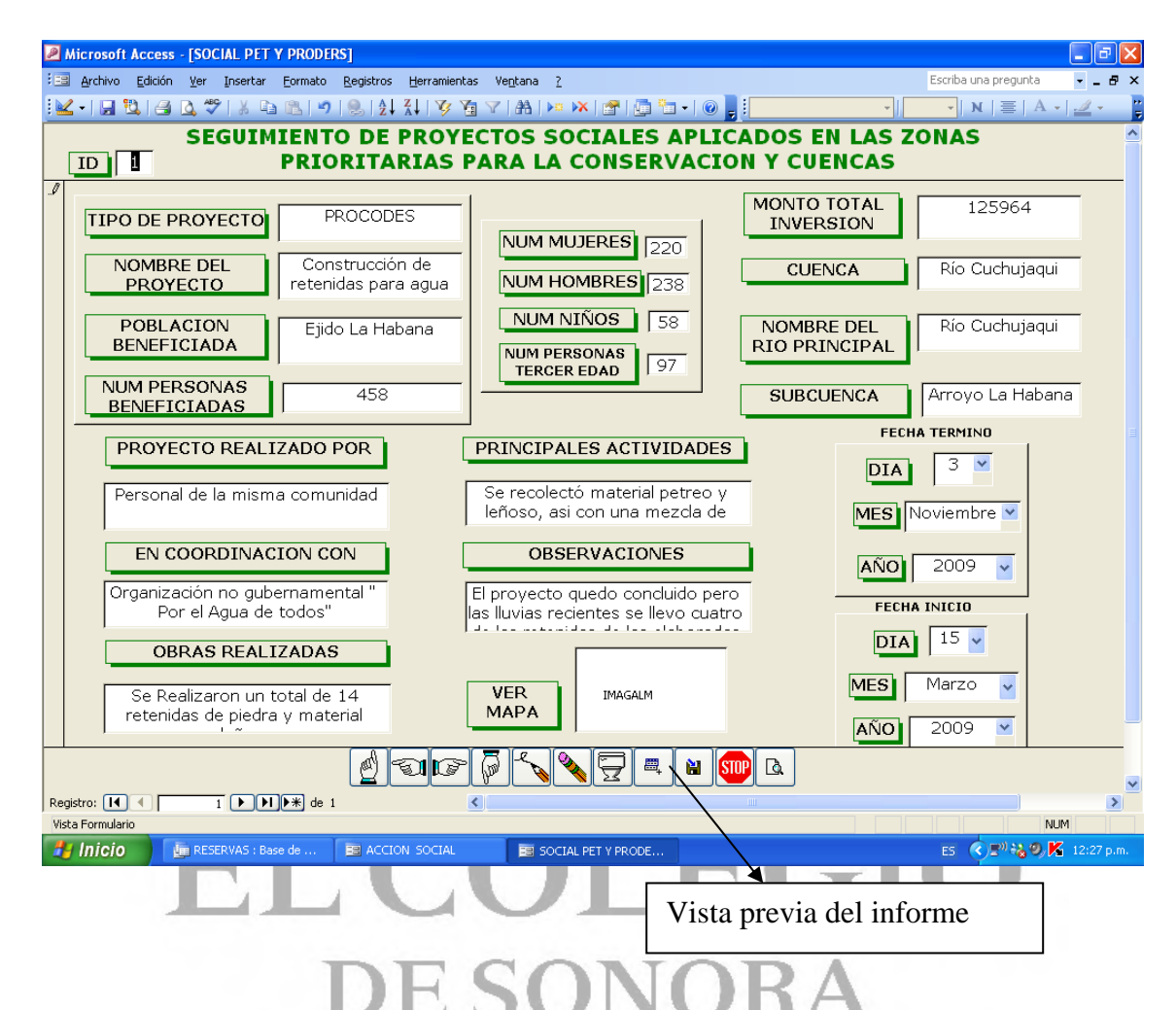

En el formulario adjunto se presenta un ejemplo del llenado de información, como se describió en el manual anexo. El botón de comando "Vista previa del informe" permitirá desplegar una hoja con toda la información contenida en el formulario:

. . . .

UΤ

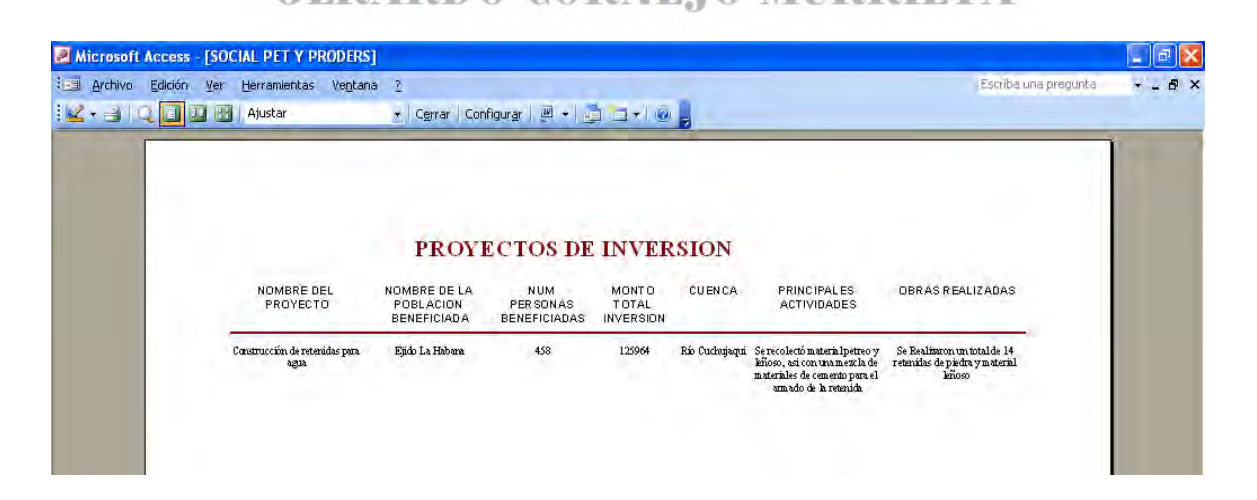

Asimismo, una vez en el campo donde se establece un vínculo con algún objeto Ole, ya sea documento word, excell, power point, imágenes en cualquier formato, al Clic desplegará lo siguiente:

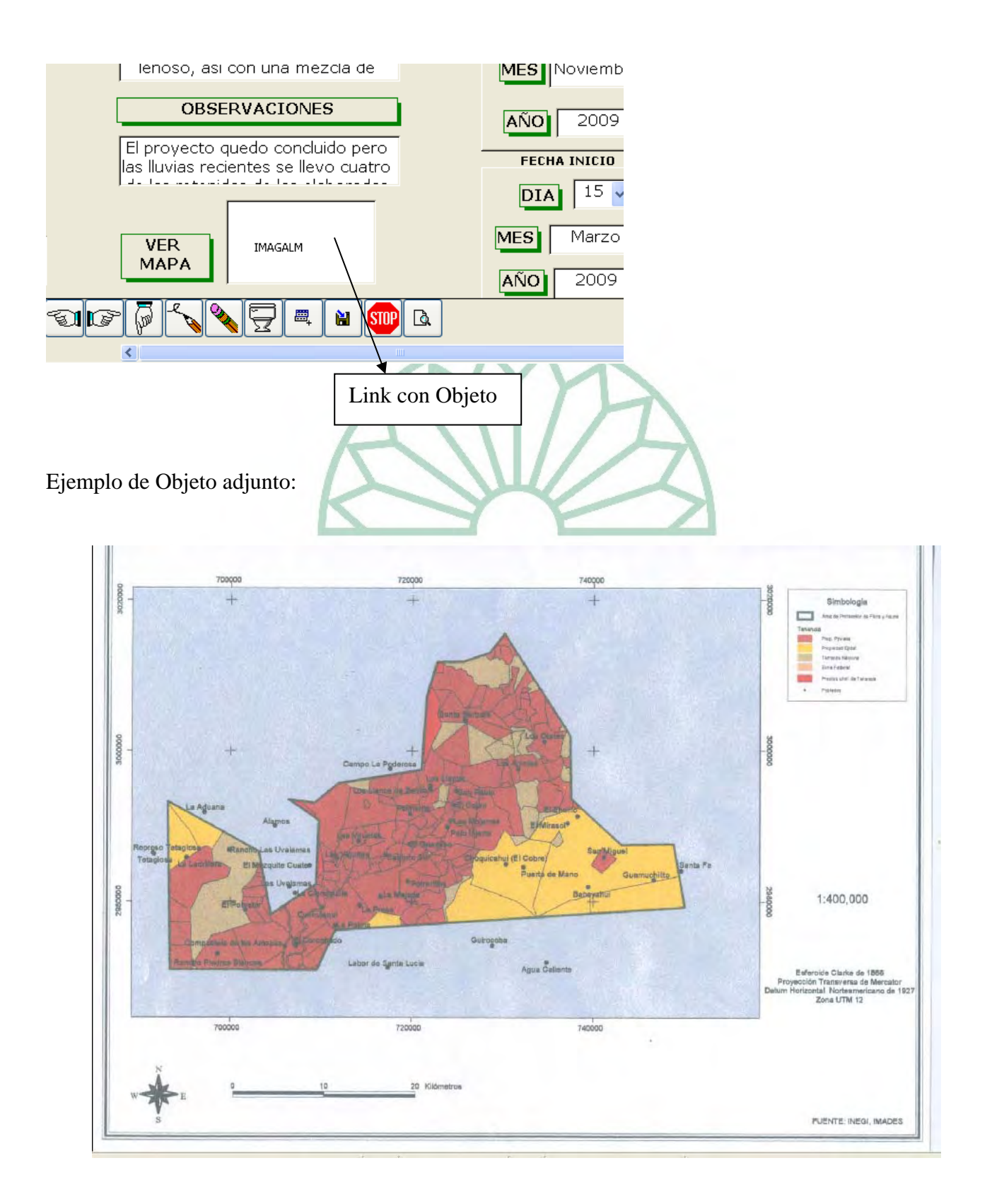